# VYSOKÉ UČENÍ TECHNICKÉ V BRNĚ

BRNO UNIVERSITY OF TECHNOLOGY

### FAKULTA ELEKTROTECHNIKY A KOMUNIKAČNÍCH TECHNOLOGIÍ ÚSTAV TELEKOMUNIKACÍ

FACULTY OF ELECTRICAL ENGINEERING AND COMMUNICATION DEPARTMENT OF TELECOMMUNICATIONS

## NÁVRH LABORATORNÍ SESTAVY SYNCHRONNÍ DIGITÁLNÍ **HIERARCHIE**

BAKALÁŘSKÁ PRÁCE BACHELOR'S THESIS

AUTOR PRÁCE JAN HANZAL AUTHOR

BRNO 2011

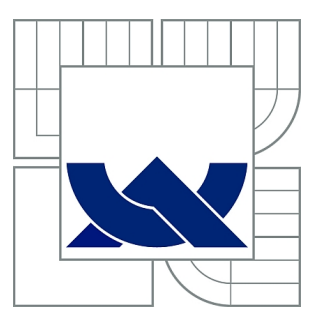

# VYSOKÉ UČENÍ TECHNICKÉ V BRNĚ

BRNO UNIVERSITY OF TECHNOLOGY

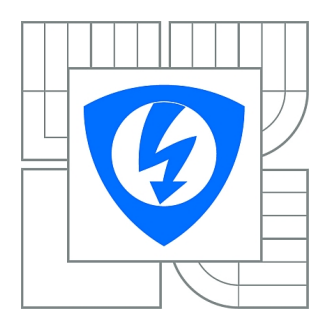

FAKULTA ELEKTROTECHNIKY A KOMUNIKAČNÍCH **TECHNOLOGIÍ** ÚSTAV TELEKOMUNIKACÍ

FACULTY OF ELECTRICAL ENGINEERING AND COMMUNICATION DEPARTMENT OF TELECOMMUNICATIONS

# NÁVRH LABORATORNÍ SESTAVY SYNCHRONNÍ DIGITÁLNÍ HIERARCHIE

DESIGN OF LABORATORY SET "SYNCHRONOUS DIGITAL HIERARCHY"

BAKALÁŘSKÁ PRÁCE BACHELOR'S THESIS

AUTOR PRÁCE JAN HANZAL AUTHOR

**SUPERVISOR** 

VEDOUCÍ PRÁCE doc. Ing. VLADISLAV ŠKORPIL, CSc.

BRNO 2011

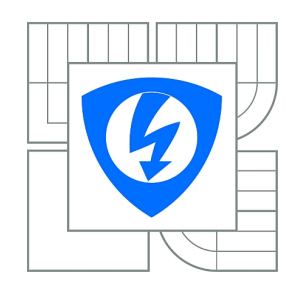

**VYSOKÉ UČENÍ TECHNICKÉ V BRNĚ**

**Fakulta elektrotechniky a komunikačních technologií**

**Ústav telekomunikací**

# **Bakalářská práce**

bakalářský studijní obor **Teleinformatika**

*Student:* Jan Hanzal *ID:* 115177 *Ročník:* 3 *Akademický rok:* 2010/2011

#### **NÁZEV TÉMATU:**

#### **Návrh laboratorní sestavy Synchronní digitální hierarchie**

#### **POKYNY PRO VYPRACOVÁNÍ:**

Seznamte se s problematikou Synchronní digitální hierarchie (SDH). Obecné znalosti uplatněte u zařízení SDH firmy Marconi, které je nově k dispozici v Laboratoři komunikačních systémů. Podrobně se také seznamte se zařízeními prvního řádu PCM podle doporučení ITU-T G.703 PCM 30U a PCM 30U-OCH v laboratorním cvičení a vytvořte nejméně dvě nové laboratorní úlohy na využití zařízení SDH Marconi v laboratorním cvičení ve spolupráci se systémy E1. Připravte zadání úloh a vzorové protokoly. Vytvořte manuál zařízení SDH, který bude co nejstručnější a bude přitom obsahovat údaje nutné pro provozování zařízení v laboratoři. Návody budou využity v předmětu Vysokorychlostní komunikační systémy.

#### **DOPORUČENÁ LITERATURA:**

[1] TTC Marconi. Manuál k PCM30U-OCH. TTC, Praha 2006.

[2] PUŽMANOVÁ, R. Moderní komunikační sítě A-Z. Computer Press, Brno 2007.

[3] ŠKORPIL, V. Digitální komunikační technologie. UTKO, Brno 2002.

*Termín zadání:* 7.2.2011 *Termín odevzdání:* 2.6.2011

*Vedoucí práce:* doc. Ing. Vladislav Škorpil, CSc.

**prof. Ing. Kamil Vrba, CSc.**

*Předseda oborové rady*

#### **UPOZORNĚNÍ:**

Autor bakalářské práce nesmí při vytváření bakalářské práce porušit autorská práva třetích osob, zejména nesmí zasahovat nedovoleným způsobem do cizích autorských práv osobnostních a musí si být plně vědom následků porušení ustanovení § 11 a následujících autorského zákona č. 121/2000 Sb., včetně možných trestněprávních důsledků vyplývajících z ustanovení části druhé, hlavy VI. díl 4 Trestního zákoníku č.40/2009 Sb.

#### ABSTRAKT

Cílem bakalářské práce bylo seznámení s problematikou pulzně kódové modulace a synchronní digitální hierarchie. Načerpané znalosti uplatnit v praxi na zařízení PCM30U a zařízeních SDH firmy Marconi, které jsou v laboratoři nově. Praktická část práce sestává z praktického zapojení obou zařízení do funkčního celku. Systém PCM30U použít jako vstupní jednotku do SDH okruhu. Funkčnost zapojení ověřit.

### KLÍČOVÁ SLOVA

PCM30U, SDH, Marconi, PCM, TDM

#### ABSTRACT

The aim of my project was introduction with pulse code modulation and synchronous digital hierarchy. Obtained knowledge used with PCM30U device and Marconi's SDH device. These devices are currently new in our lab. Practical part consists of connect devices in to functional state. System PCM30U is using as the input unit of SDH ring. Functionality of connection verify.

#### **KEYWORDS**

PPCM30U, SDH, Marconi, PCM, TDM

HANZAL, Jan Návrh laboratorní sestavy Synchronní digitální hierarchie: bakalářská práce. Brno: Vysoké učení technické v Brně, Fakulta elektrotechniky a komunikačních technologií, Ústav telekomunikací, 2011. 56 s. Vedoucí práce byl doc. Ing. Vladislav Škorpil, CSc.

### PROHLÁŠENÍ

Prohlašuji, že svou bakalářskou práci na téma "Návrh laboratorní sestavy Synchronní digitální hierarchie" jsem vypracoval samostatně pod vedením vedoucího bakalářské práce a s použitím odborné literatury a dalších informačních zdrojů, které jsou všechny citovány v práci a uvedeny v seznamu literatury na konci práce.

Jako autor uvedené bakalářské práce dále prohlašuji, že v souvislosti s vytvořením této bakalářské práce jsem neporušil autorská práva třetích osob, zejména jsem nezasáhl nedovoleným způsobem do cizích autorských práv osobnostních a jsem si plně vědom následků porušení ustanovení §11 a následujících autorského zákona č. 121/2000 Sb., včetně možných trestněprávních důsledků vyplývajících z ustanovení  $\S 152$  trestního zákona č. 140/1961 Sb.

Brno . . . . . . . . . . . . . . . . . . . . . . . . . . . . . . . . . . . . . . . . . . . . . . . . .

(podpis autora)

# Poděkování

Děkuji vedoucímu bakalářské práce doc. Ing. Vladislavu Škorpilovi, CSc., za rady při zpracovávání této bakalářské práce. Dále děkuji panu Ing. Michalu Polívkovi, za pomoc se zařízením PCM30U TTC.

. . . . . . . . . . . . . . . . . . . . . . . . . . . . .

Jan Hanzal

# OBSAH

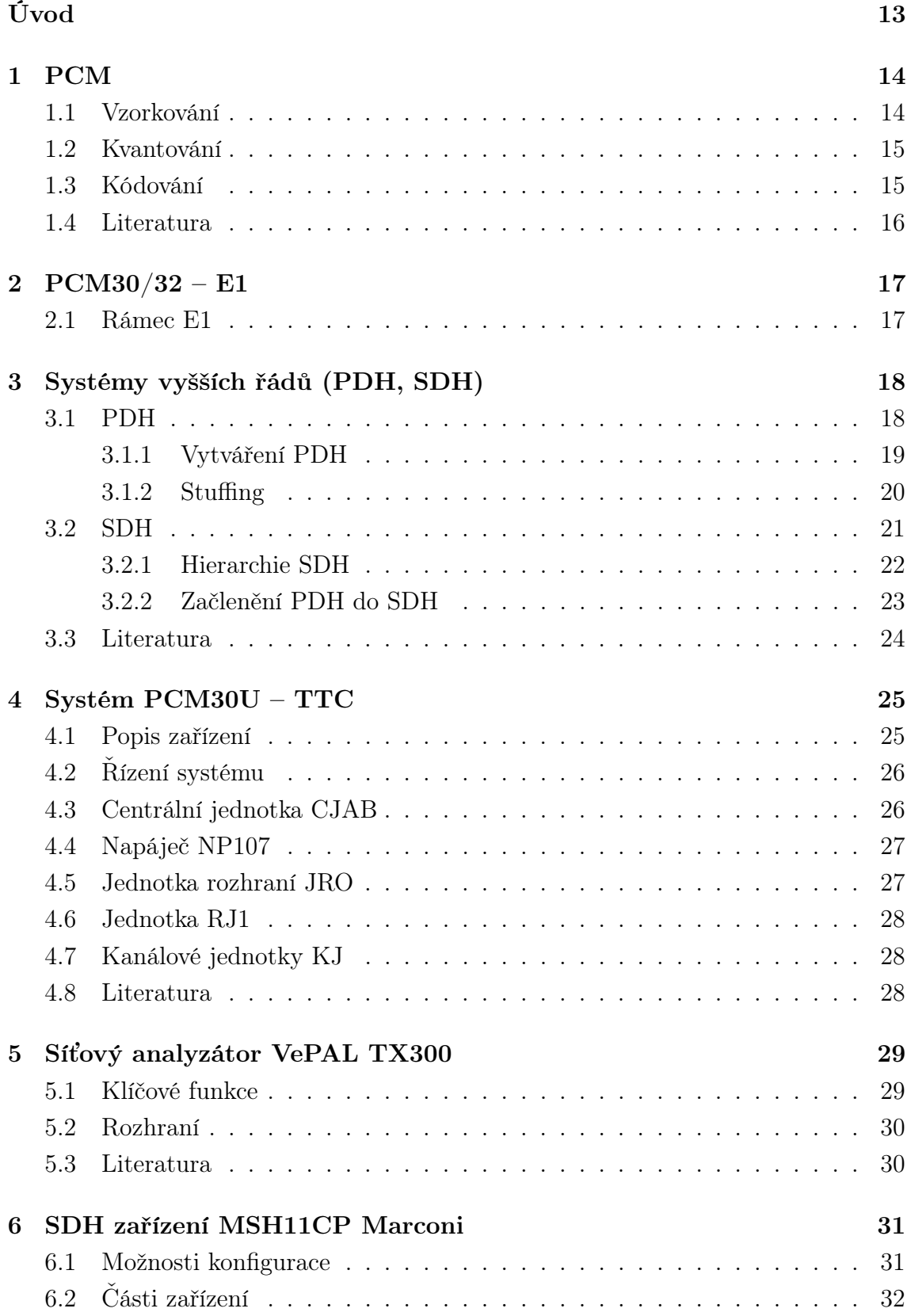

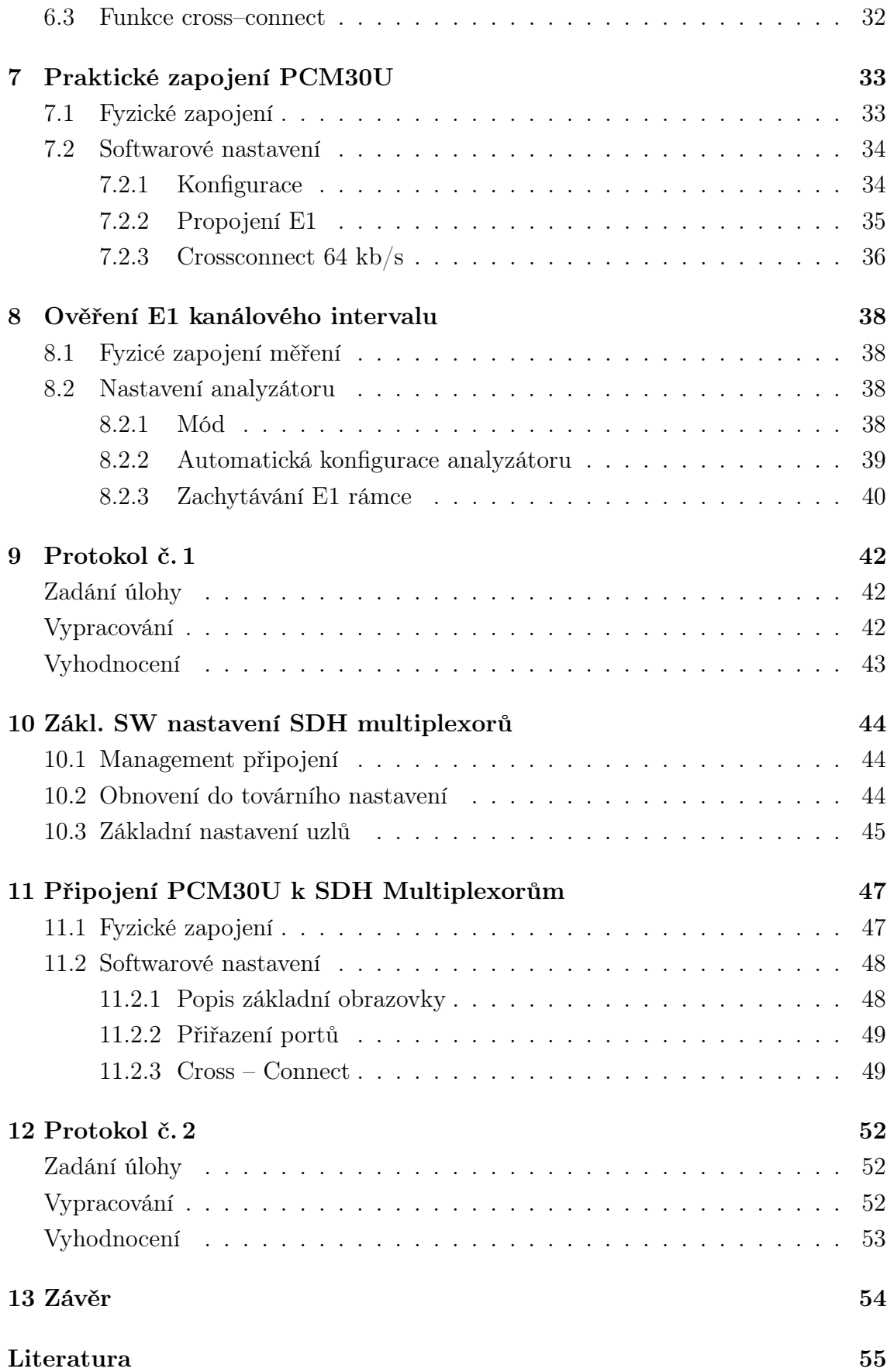

[Seznam symbolů, veličin a zkratek](#page-55-0) 56

# SEZNAM OBRÁZKŮ

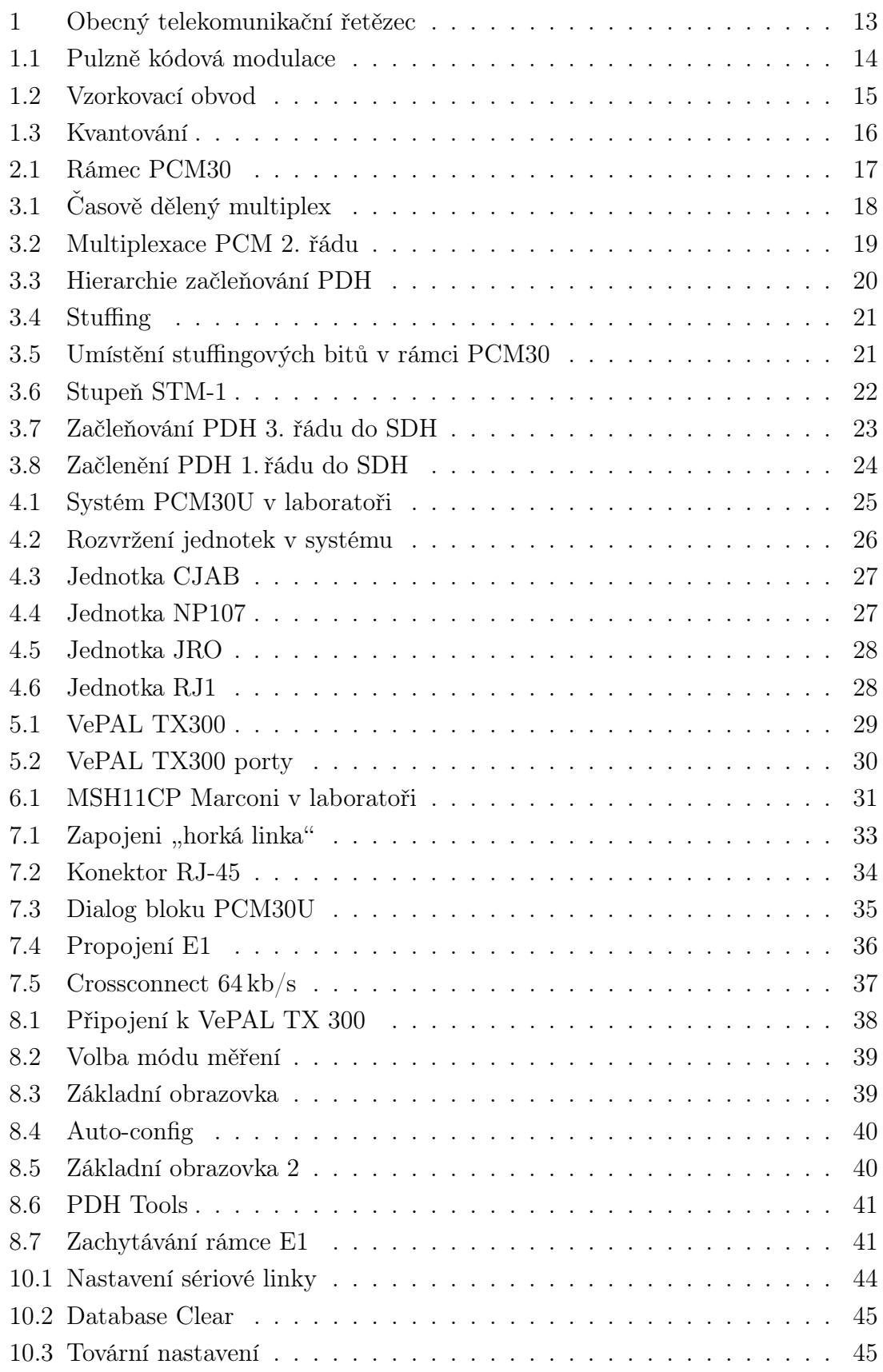

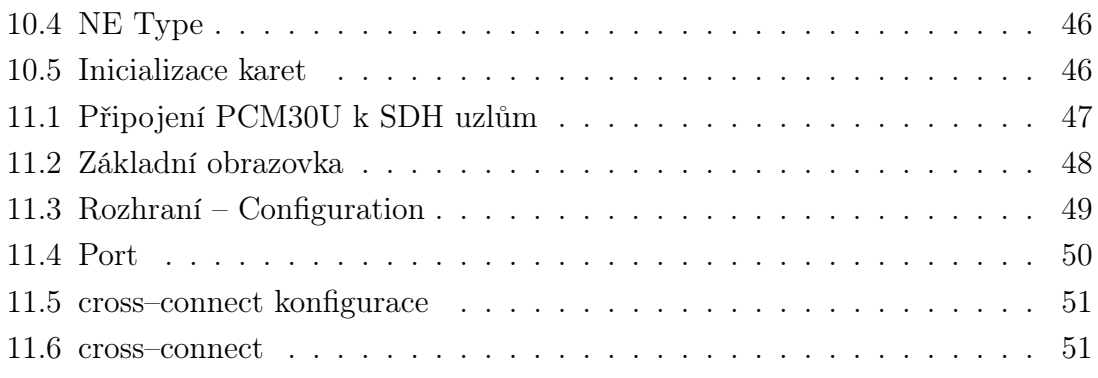

# SEZNAM TABULEK

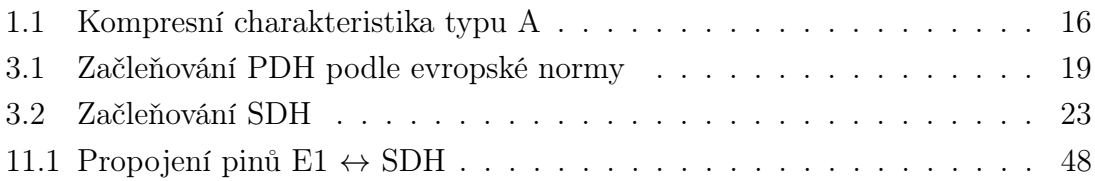

## ÚVOD

<span id="page-12-0"></span>Telekomunikační sítě přestoupily od používání analogových signálů na přenosových cestách k digitálním signálům. Analogové sítě nedokážou zajistit více služeb najednou, což je v přímém rozporu s požadavky zákazníků. Digitální sítě umožňují vysokou míru integrace služeb. Toho je dosaženo použitím jednotné modulace pro všechny služby. Digitální signál je méně náchylný na rušení.

V první části mé práce jsem se seznámil s digitalizací analogového hlasového signálu pomocí pulzně kódové modulace. Přenosem signálů pomocí časového multiplexu v systému PCM30. Seznámil jsem se se zařízeními PCM30U a vytvořil spojení mezi čtyřmi účastníky pomocí crossconnectu. Dále jsem vytvořil horkou linku mezi dvěma účastníky přes metalické rozhraní E1. Těmto procesům odpovídá v obecném telekomunikačním řetězci blok MS (měnič signálu). Měnič zprávy je v mé úloze mikrofon.

V části SDH jsem se seznámil se Synchronní digitální hierarchií. Vytvářením hierarchických stupňů SDH, začleňováním příspěvkových signálů. Seznámil se se zařízeními MSH11CP Marconi a vytvořil SDH spojení mezi nimi. Následně propojil zařízení PCM30U a MSH11CP. Výsledkem je digitalizovaný analogový hovor, začleněný do E1 a následně pomocí SDH multiplexoru vložený do STM-1.

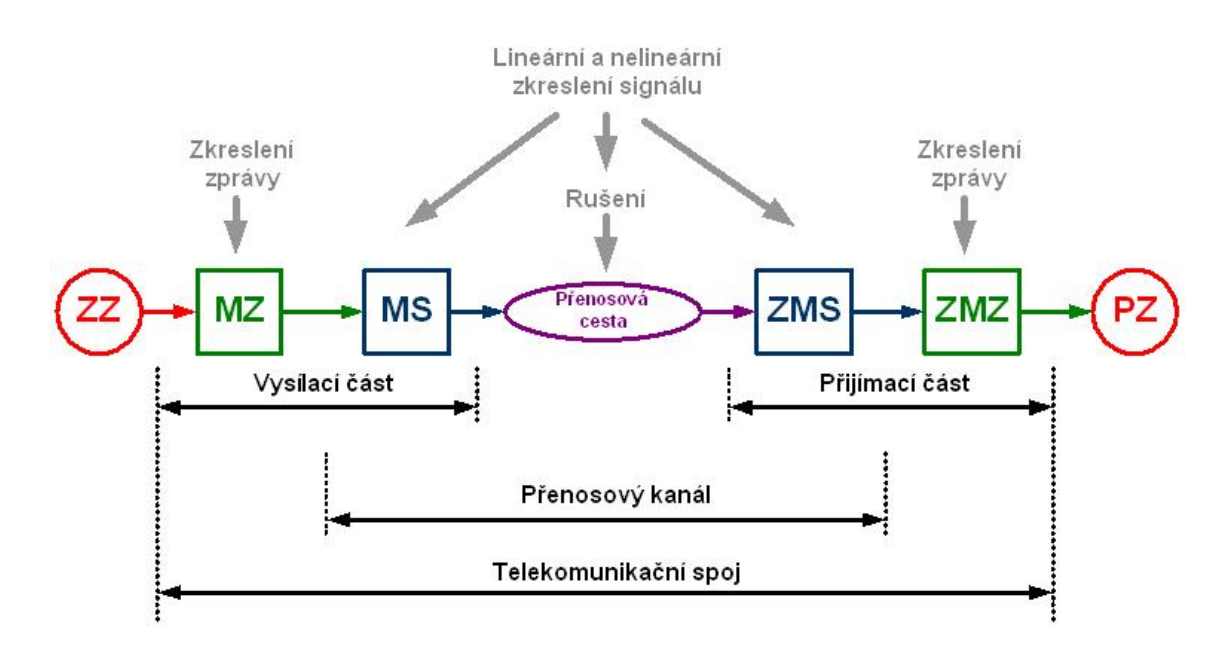

<span id="page-12-1"></span>Obr. 1: Obecný telekomunikační řetězec

### <span id="page-13-0"></span>1 PCM

Digitalizaci analogového signálu provádíme z důvodu odolnosti proti rušení na přenosové cestě, zesílení se zachováním odstupu signálu od šumu. Pulsně kódová modulace je metoda pro zpracování analogového signálu do digitální podoby. Metodu vymyslel britský vědec Alec Harley Reeves v roce 1938. Její rozmach (komerční využití) je spojován s vynálezem tranzistoru v padesátých letech 20. století. V této době nastal velký rozmach digitálních systémů. PCM se skládá z 3 základních kroků: vzorkování, kvantování, kódování.

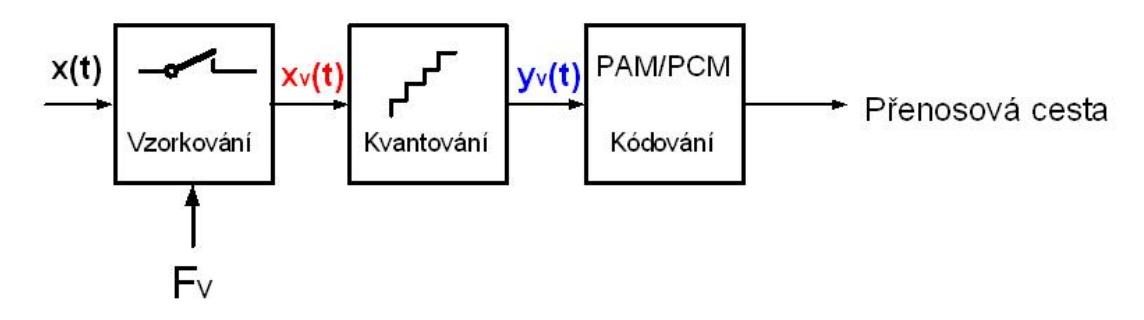

<span id="page-13-2"></span>Obr. 1.1: Pulzně kódová modulace

#### <span id="page-13-1"></span>1.1 Vzorkování

Provádí výběr okamžité hodnoty signálu určitou frekvencí. Minimální vzorkovací frekvence je dána Nyquist - Shannon vzorkovacím teorémem [\[3\]](#page-54-1):

$$
2 \cdot f_m \le f_{\rm vz} \tag{1.1}
$$

Vzorkovací kmitočet musí být minimálně dvojnásobný než maximální kmitočet vzorkovaného signálu. Před vlastním vzorkováním je nutné zabezpečit, aby vzorkovaný signál neměl frekvenci větší než  $f_{\rm vz}/2$ . Toto se provádí filtrem dolní propust. Tímto se zabrání vlivu vyšších kmitočtů na proces vzorkování, vzniku antialiasingového efektu.

Pro použití v telefonní síti, kde je stanovena šířka pásma kanálu na 3,1 kHz (300 Hz – 3400 Hz), se používá vzorkovací frekvence 8 kHz. Vzorkovací obvod využívající metodu "sample and hold" se skládá ze spínače řízeného frekvenčním generátorem, kondenzátorem. Frekvenční generátor generuje obdélníkové pulzy o dané frekvenci (minimálně však o Nyquistově). Kondenzátor zabezpečuje krátkodobou hysterezi.

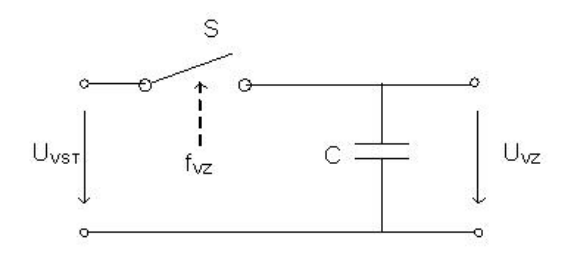

<span id="page-14-2"></span>Obr. 1.2: Vzorkovací obvod

#### <span id="page-14-0"></span>1.2 Kvantování

Přiřazuje "zaokrouhluje" okamžité hodnoty k nejbližší možné pevně dané hodnotě. Počet kvantizačních hladin je předem nastaven podle druhu aplikace, pro kterou je výsledný digitální signál určen. Čím vyšší počet kvantizačních hladin, tím je digitální signál méně zkreslen, ale datová náročnost je vyšší. Kvantovaný signál nikdy nebude přesný jako vstupní signál → vzniká kvantizační šum. Odstup signálu od šumu je popsána vztahem [\[2\]](#page-54-2):

$$
S_{\rm N/S} = 20 \cdot \log 2^{\rm N}(\text{dB}),\tag{1.2}
$$

kde N je počet kvantizačních úrovní.

Analogově-digitální převod bez kvantizačního zkreslení je v reálných podmínkách nemožné provést. Zvolený počet hladin je proto kompromis mezi věrností kvantovaného signálu a datovou náročností.

Příklad pro 8 kvantizačních hladin. Počet bitů N potřebných kvantování: 8 =  $2^N \Rightarrow N = 3$ 

### <span id="page-14-1"></span>1.3 Kódování

Je proces přeměny hodnoty kvantizačních úrovní do binární podoby. Pro telefonní signály se podle doporučení ITU G.711 používá lineární kvantování se 4096 kvantizačními hladinami ⇒ 12bitová informace. Toto se pomocí kompresní charakteristiky typu A-law kóduje do 8 bitového slova, vznikne 256 úrovní. Komprese je bezztrátová.

Přenosová rychlost digitálního telefonního kanálu [\[2\]](#page-54-2) v systému PCM (A-law) je tedy

$$
v_{\rm p} = N \cdot f_{\rm vz} = 8 \cdot 8000 = 64 \,\text{kb/s}.\tag{1.3}
$$

Doba trvání rámce

$$
T_{\rm KI} = 1/f_{\rm vz} = 1/8000 = 125 \,\mu S. \tag{1.4}
$$

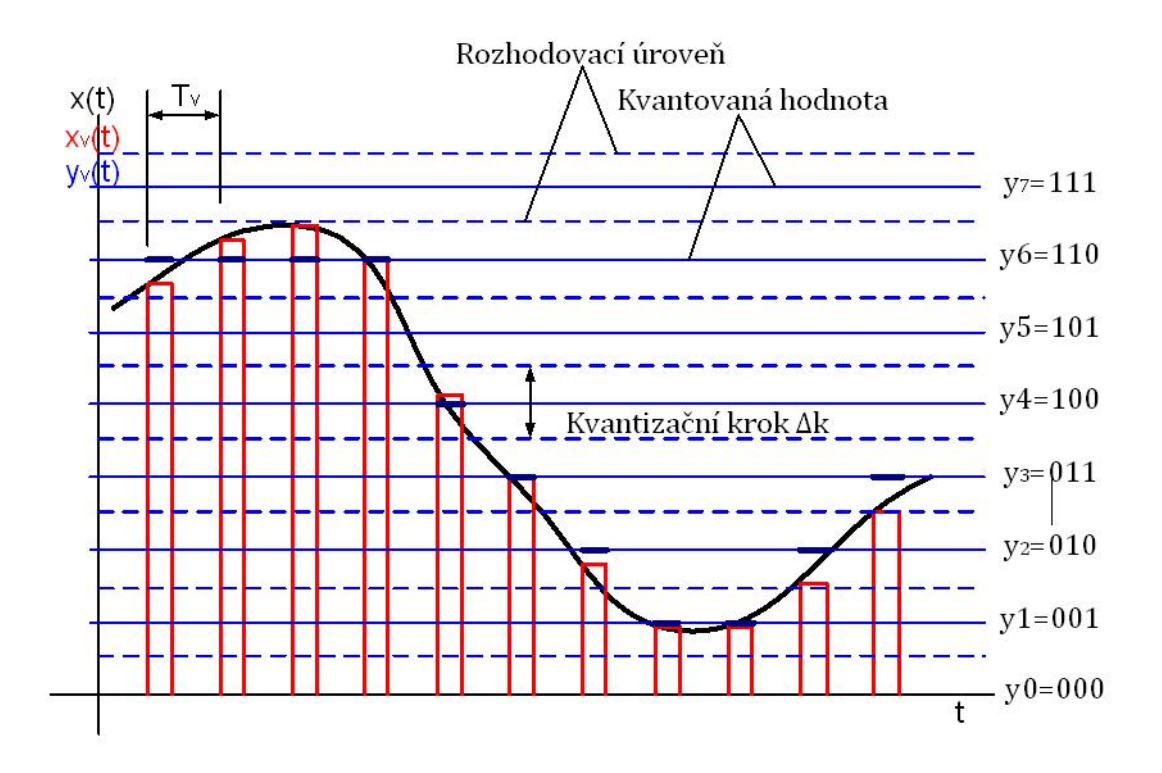

<span id="page-15-2"></span><span id="page-15-1"></span>Obr. 1.3: Kvantování

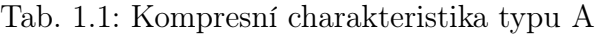

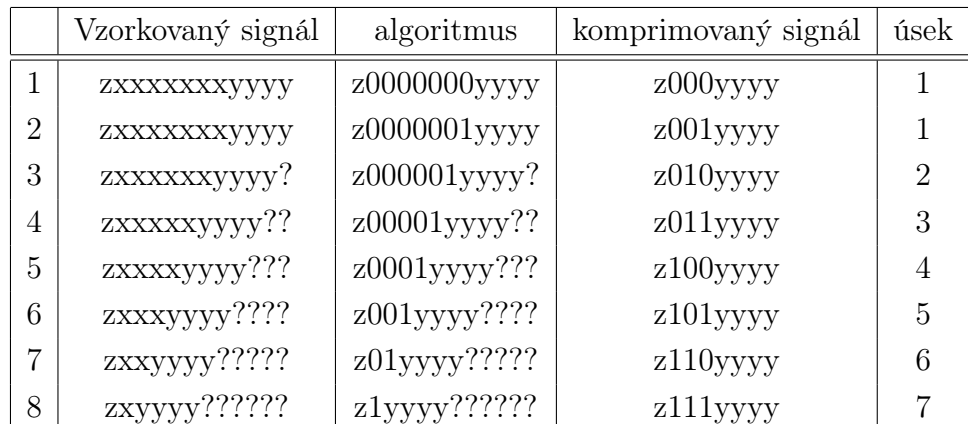

## <span id="page-15-0"></span>1.4 Literatura

Informace pro kapitolu [1](#page-13-0) jsem čerpal z literatury [\[3\]](#page-54-1), [\[4\]](#page-54-3), [\[5\]](#page-54-4).

### <span id="page-16-0"></span>2 PCM30/32 – E1

### <span id="page-16-1"></span>2.1 Rámec E1

Systém PCM30 je používán v evropské telekomunikační infrastruktuře. Popisuje digitální zpracování analogových telefonních signálů a jejich začlenění do časového multiplexu. Podle normy ITU G.704 se 30 telefonních kanálů + 2 služební kanály multiplexují do rámce. Používá se časové multiplexování. Služební kanály jsou na 0. a 16. místě. 1. kanál je určen pro synchronizaci, v 16. kanálu se přenáší signalizace - systém CAS. Rychlost PCM30 odpovídá 2 Mb/s [\[2\]](#page-54-2).

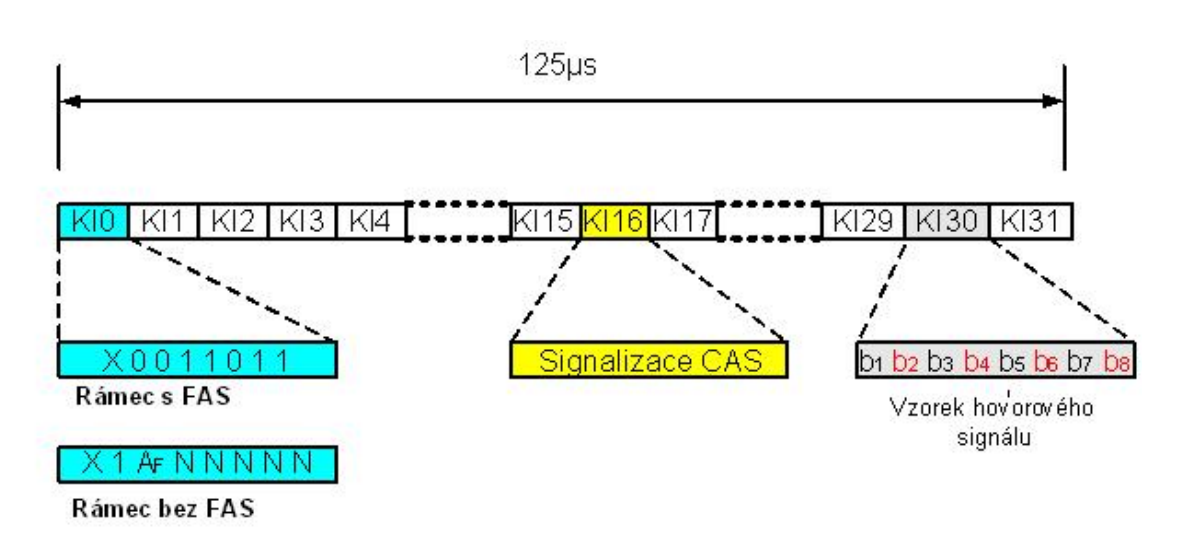

 $v_{\text{PCM30}} = N \cdot f_{\text{vz}} \cdot 32 = 8 \cdot 8000 \cdot 32 = 2048 \,\text{kb/s} = 2 \,\text{Mb/s}.$  (2.1)

<span id="page-16-2"></span>Obr. 2.1: Rámec PCM30

Přenos na fyzické vrstvě je asynchronní, z toho plyne nutnost zavedení synchronizačních rámců. Od 0. KI se odpočítává 8 bitů. Synchronizační rámce přenášejí 2 druhy informací v závislosti na tom, jestli jsou vysílány se sudým nebo lichým PCM30 rámcem.

Sudé rámce (počítáno od nuly) nesou synchroskupinu rámcového souběhu (FAS), zajišťují rozpoznání začátku rámce. Bit X může nést zabezpečovací informaci. Liché rámce bez rámcového souběhu (bez FAS), zajišťují opět rozpoznání začátku rámce, bit X může nést zabezpečující informaci, bit AF indikuje "poplach ztráta rámce", bity N jsou určeny k národním účelům.

Signalizace CAS slouží k přenosu provozních informací a řídících signálů po hovorovém kanále. Účelem je sestavování, udržování, rušení spojení. PCM30 rámce se sdružují do multirámce za účelem přenosu CAS signalizace. Doba trvání multirámce je  $t_m = 16 \cdot 125$ µs = 2 ms [\[2\]](#page-54-2).

## <span id="page-17-0"></span>3 SYSTÉMY VYŠŠÍCH ŘÁDŮ (PDH, SDH)

Obecně je potřeba sdružovat více signálů do jednoho systému, který lze přenést přenosovými cestami. Toto sdružení má za následek navýšení přenosových rychlostí. Tato navýšení je nutné správně zpracovat (především synchronizovat) a přenášet vhodným prostředím. Pro přenášení ve vysokých rychlostech je v současné době nejefektivnější optické vlákno. Typy multiplexů:

- časově dělený multiplex (TDM)
- frekvenčně dělený multiplex (FDM)
- kódově dělený multiplex (CMD)
- vlnově dělený multiplex (WDM)

Systém PCM30 používá časové multiplexování stejně jako vyšší systémy. Princip časového dělení je založen na pevně stanoveném časové intervalu mezi příspěvkovými vzorky. Na tento časový interval se synchronizuje přijímač (demultiplexor).

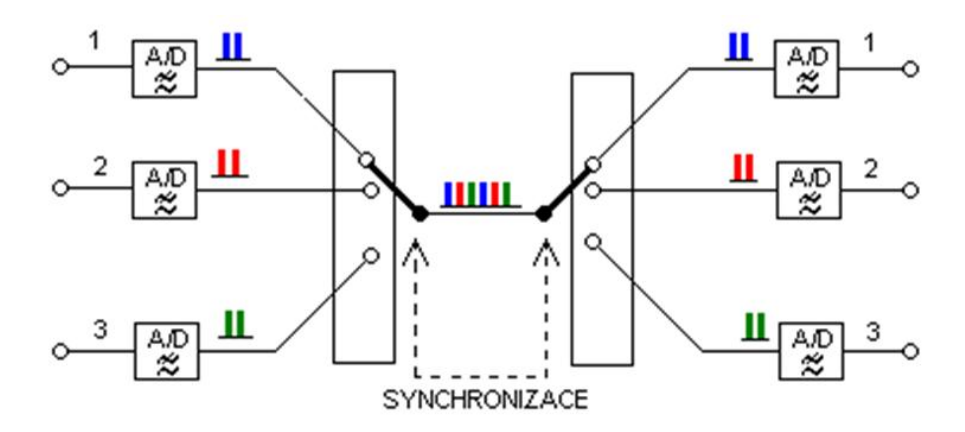

<span id="page-17-2"></span>Obr. 3.1: Časově dělený multiplex

#### <span id="page-17-1"></span>3.1 PDH

Plesiochronní digitální hierarchie slouží k přenosu více kanálů, než umožňuje PCM30. Plesiochronní, z řeckého slova plesios (v blízkosti) a chromos (čas), znamená, že multiplexované signály nemají, vůči vyššímu signálu, určený pevný vztah. V signálu vyššího řádu je vyčleněna určitá rezerva pro odchylky přenosových rychlostí. Nepočítá se s přesným časovým souběhem multiplexovaných signálů ale s diferencí v předepsaných mezích.

K signálům nižších řádů se dostaneme postupným demultiplexováním. Při demultiplexování různých hierarchických úrovní může dojít k poškození užitečného signálu. Vzhledem k povaze PDH se jedná hlavně o časové skluzy.

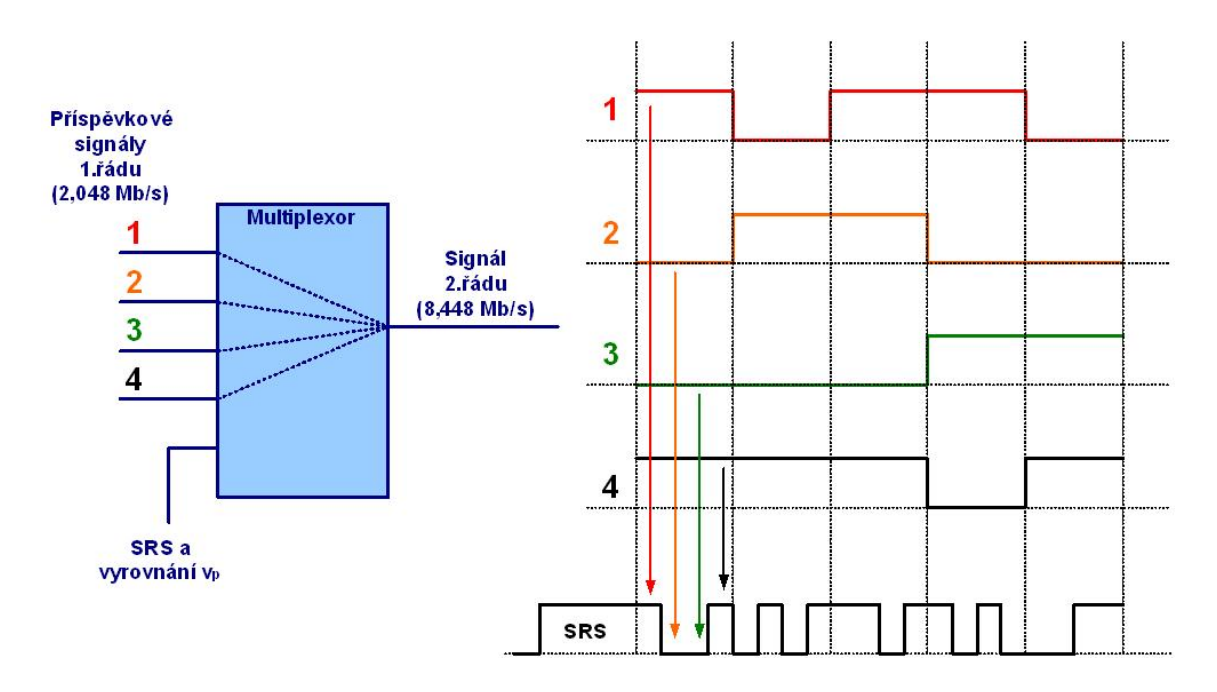

<span id="page-18-1"></span>Obr. 3.2: Multiplexace PCM 2. řádu

#### <span id="page-18-0"></span>3.1.1 Vytváření PDH

V evropské hierarchii multiplexujeme vždy 4 signály, ke kterým se přidávají pomocné informace. Skupina rámcové synchronizace + vyrovnání přenosových rychlostí (stuffing). Hierarchie USA a Japonska multiplexují rozdílné počty signálů, což vede k nekompatibilitě.

| Rád | Označení |                 | Označení rozhraní   Kanálů nižšího stupně | Rychlost (kb/s) |
|-----|----------|-----------------|-------------------------------------------|-----------------|
| O.  |          | RM <sub>0</sub> |                                           | 64              |
|     | E1       | RM1             | 30                                        | 2048            |
| 2.  | E2       | RM2             |                                           | 8448            |
| 3.  | E3       | RM3             |                                           | 34 368          |
| 4.  | E4       | RM4             |                                           | 139264          |

<span id="page-18-2"></span>Tab. 3.1: Začleňování PDH podle evropské normy

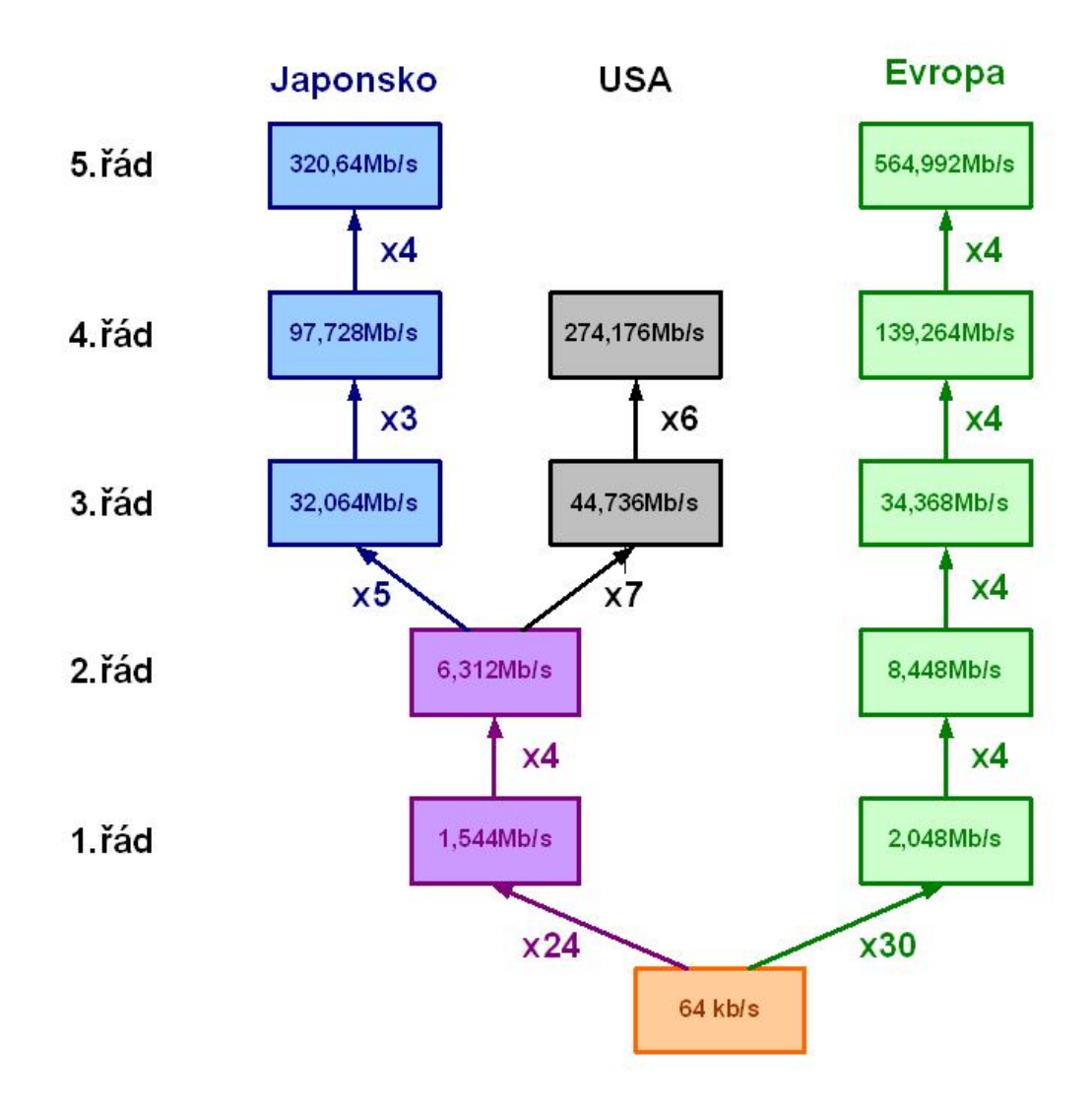

<span id="page-19-1"></span>Obr. 3.3: Hierarchie začleňování PDH

#### <span id="page-19-0"></span>3.1.2 Stuffing

Je vložení nevýznamového bitu (i více) do sériové posloupnosti dat. Protože signály nižších řádů nejsou pevně časově synchronizovány, dochází ke ztrátě bitů sdružovaného signálu. Počet bitových míst v signálu vyššího řádu volíme vyšší (+ rezerva), než je počet míst odpovídající nejvyšší okamžité přenosové rychlosti příspěvkového signálu. Nevyužitá místa jsou vyplněna pomocnými bity.

Bitové místo, v němž je proveden stuffing, je v rámci vyššího řádu přesně označeno. Vysílané bity pro stuffing obsahují informace, zda byl stuffing proveden či ne.

Řídící bity stuffingu (C1 až C4) označují začátky řádků obsahující stuffingové bity S1 až S4. Sekvence se třikrát opakuje pro zamezení vzniku chyb.

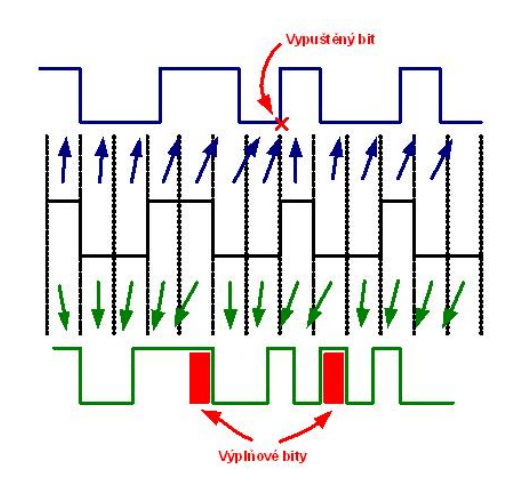

<span id="page-20-1"></span>Obr. 3.4: Stuffing

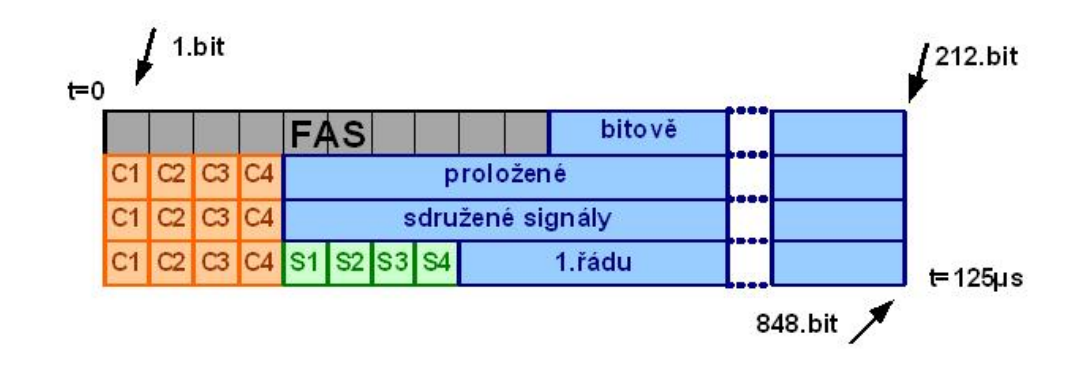

<span id="page-20-2"></span>Obr. 3.5: Umístění stuffingových bitů v rámci PCM30

### <span id="page-20-0"></span>3.2 SDH

Synchronní digitální hierarchie je standard ITU G.707 až G.709. Byl vytvořen ze standardu pro optickou komunikaci SONET (Synchonous optical network). Účelem je nahradit PDH při přenosu telefonních a datových kanálů. SDH umožňuje začlenit nejen PDH ale i ATM buňky, IP pakety atd). SDH je celosvětově standardizována, což umožňuje sjednotit technologie různých výrobců.

Hlavní předností SDH je synchronní rychlost v celé síti, proto není potřeba používat stuffing. Tím se snižují nároky na bufferovací paměti v zařízeních v síti. Jednotný takt je zajištěn pomocí atomových hodin. SDH používá bajtové (8 b) prokládání, které umožňuje adresovat data v rámcích vyšších řádů. Přenosové rychlosti SDH začínají přibližně na rychlostech 4. řádu PDH (= 140 Mb/s).

#### <span id="page-21-0"></span>3.2.1 Hierarchie SDH

Základní signály se nazývají synchronní transportní moduly STM-N, kde písmeno N vyjadřuje hierarchický stupeň. Taktéž udává kolik do kolika signálů STM-1 lze STM-N demultiplexovat. Sdružování do vyšších signálů probíhá vždy po čtyřech.

#### Stupeň STM-1

STM-1 se přenáší rychlostí 155,52 Mb/s. Rámce se kreslí ve tvaru tabulky, kde jednotlivé bajty po sobě následují v řádku, řádky se postupně odesílají. Velikost rámce VC-4 je 2430 bytů z toho je 2349 bytů použitých jako VC virtuální kontejner (playload). Prvních 9 bajtů každého řádku obsahují služební informace (záhlaví). Záhlaví indikuje cestu signálu přes přenosové prvky sítě od sestavení po rozebrání. Obsahuje informace o synchroskupinu rámcového souběhu SRS, zabezpečení, služební, řídící datové kanály. Ve čtvrtém řádku je přenášen ukazatel (pointer). Pointer udává pomocí počtu bajtových pozic polohu prvního bajtu virtuálního kontejneru proti ukazateli to znamená proti rámci vyššího stupně.

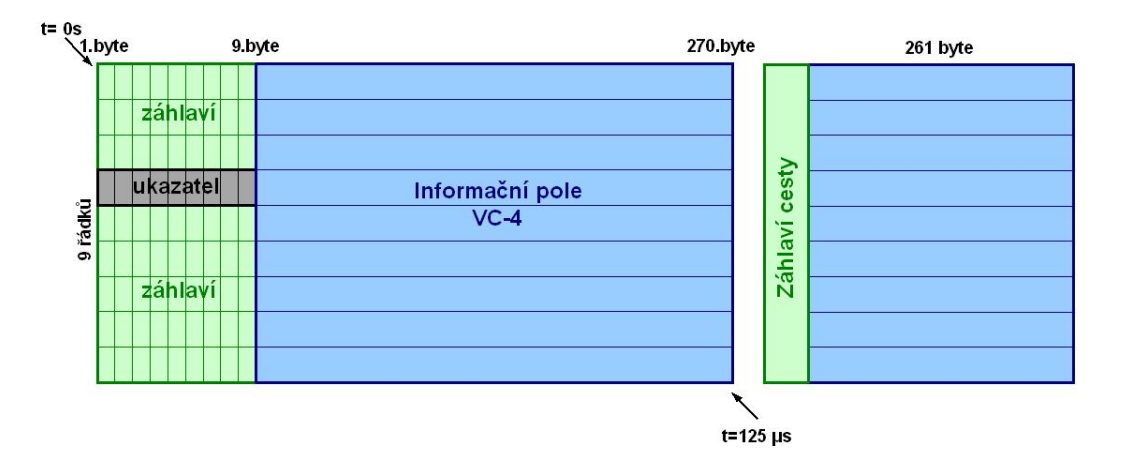

<span id="page-21-1"></span>Obr. 3.6: Stupeň STM-1

Výpočet přenosové rychlosti spočívá v určení počtu bitů v rámci a vynásobení frekvencí opakování rámců.

$$
v_{\text{STM1}} = 270 \cdot 9 \cdot 8 \,\text{b} \cdot 8000 \,\text{Hz} = 155520000 = 155,52 \,\text{Mb/s} \tag{3.1}
$$

#### Pointer (ukazatel)

Protože signály nižších řádů nemusí být rámcově synchronizovány, je nutné jejich polohu adresovat. Pointer adresuje fázové posuvy poloh signálů nižších řádů v rámci STM.

#### <span id="page-22-0"></span>3.2.2 Začlenění PDH do SDH

Multiplexní struktura SDH umožňuje začlenění signálů PDH evropské, japonské, americké hierarchie. Signály se přenášejí ve virtuálních kontejnerech. Kombinace multiplexů jsou dány maximální přenosovou rychlostí.

| VC              | <b>PDH</b>                  |
|-----------------|-----------------------------|
| $1 \times VC-4$ | $1\times$ F.4               |
| $3\times$ VC-3  | $3\times$ E3                |
| $2\times$ VC-3  | $2\times$ E3+21 $\times$ E1 |
| $1 \times$ VC-3 | $1\times E3 + 42\times E1$  |

<span id="page-22-2"></span>Tab. 3.2: Začleňování SDH

#### Příklady začlenění signálů pro evropskou PDH

Začlenění PDH 4. řádu je možné nejméně do kontejneru VC-4. Tento kontejner má velikost 2349 bytů, rychlost přenosu dostačuje pro přenos PDH 4. řádu ( $\approx$  140 Mb/s). K signálu se připojí záhlaví cesty, které je s ním pevně spojeno od sestavení až po rozebrání na konci cesty.

Začlenění PDH 3. řádu do kontejneru VC-3. Opět se přidává záhlaví cesty. Přidáním ukazatele (pointeru) vznikne příspěvková jednotka TU-3 (Tributary unit).

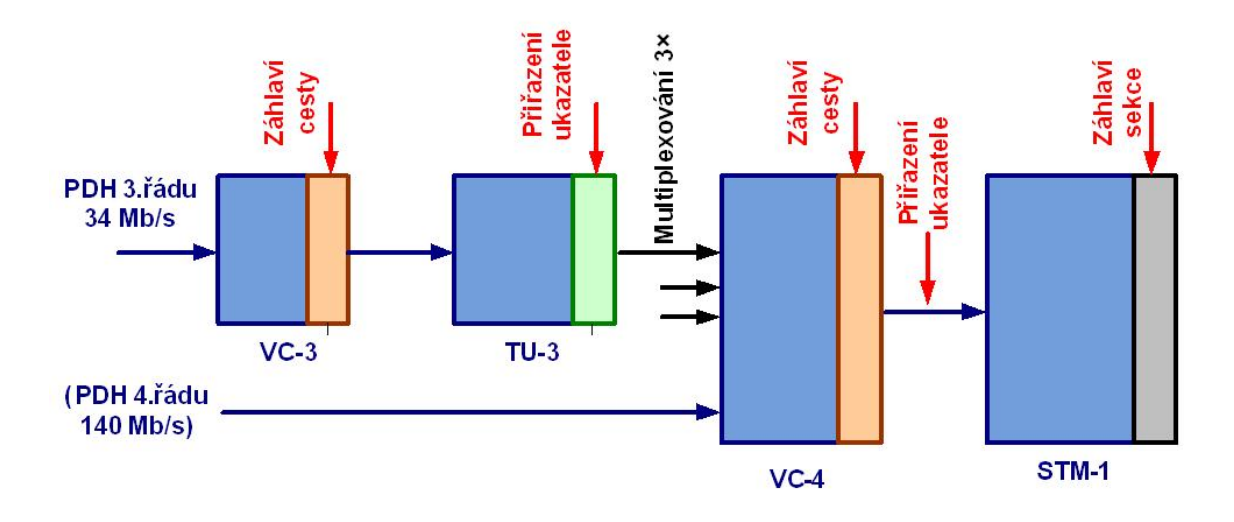

<span id="page-22-1"></span>Obr. 3.7: Začleňování PDH 3. řádu do SDH

Začlenění PCM 1. řádu (E1). Signál PCM30/32 má přenosovou rychlost 2048 kb/s a ukládá se do kontejneru VC-12. Kontejner VC-12 je 1. řádu a má celkem 35 bajtů. Záhlaví cesty je složeno ze 4 bajtů.

Přidáním ukazatele vznikne jednotka TU-12 (36 bajtů). Ukazatel TU-12 je složen ze 4 bajtů, které nesou informace o návěští, hodnotu pointeru, stuffing. Poslední bajt je vyhrazen pro rezervu.

Tři tyto jednotky se multiplexují do Skupiny TU. 7 skupin TU se dále mutliplexuje, poté znovu 3×. Výsledkem je rámec VC-4. Postupně lze do rámce začlenit 63 signálů PCM30/32, případně kombinace s PDH 3. řádu (se signálem PDH 2. řádu se v evropské hierarchii nepočítá).

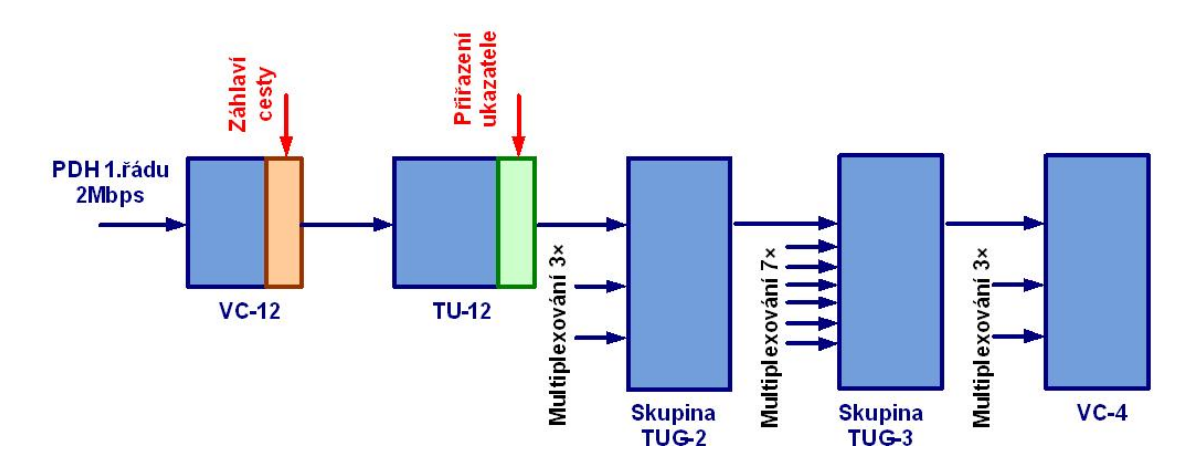

<span id="page-23-1"></span>Obr. 3.8: Začlenění PDH 1. řádu do SDH

### <span id="page-23-0"></span>3.3 Literatura

Informace pro kapitolu [3](#page-17-0) jsem čerpal z literatury [\[2\]](#page-54-2), [\[3\]](#page-54-1)

### <span id="page-24-0"></span>4 SYSTÉM PCM30U – TTC

V laboratoři máme 2 jednotky systému PCM30U od české firmy TTC. Firmu TTC koupila italská firma Marconi a přejmenovala se na TTC Marconi. Ta je dnes součástí skupiny Ericsson a působí ve 140 zemích světa. Zařízení je primárně určeno pro přenos telefonních a datových signálů na principu systému PCM prvního a druhého řádu, tedy E1, E2. Má modulární strukturu realizovanou pomocí zásuvných karet. Přenos na fyzické vrstvě je zajištěn optickými kabely ale je možno použít i metalické.

Zařízení má integrovaný dohledový systém, který je řízen programem DORIS 2000 NET. V síti jsou signály dohledového systému posílány služebním bitem S4 kanálového intervalu KI 0.

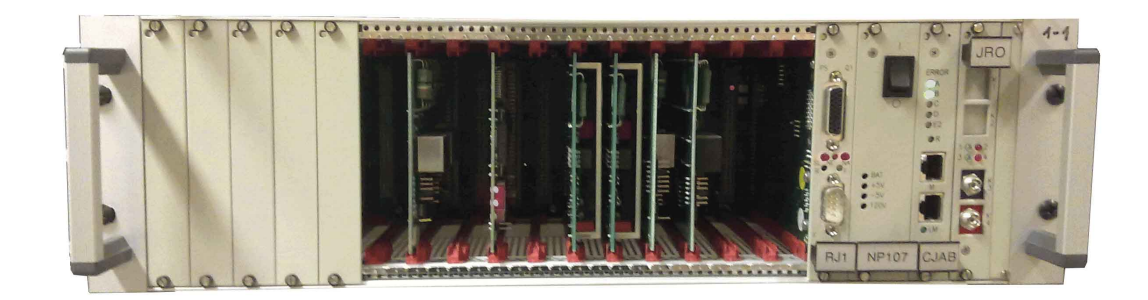

Obr. 4.1: Systém PCM30U v laboratoři

### <span id="page-24-2"></span><span id="page-24-1"></span>4.1 Popis zařízení

Zařízení se skládá z modulárních částí, které spolu komunikují přes společnou sběrnici. Pevné části jsou napáječ NP107, centrální jednotka CJAB. Centrální jednotka CJAB obsahuje multiplexor slučující 30 signálů (telefonní, datové) z místních kanálových jednotek. Výsledný Multiplex má datový tok 2048 kb/s. CJAB dále obsahuje Cross-Connect pole, které může propojovat 64kb/s kanály mezi místními kanálovými jednotkami nebo do vnějšího směru přes E1.

Zařízení je fyzicky umístěno v kostře s označením 3UST šířky 19. Vzhledem k určení je zařízení konstruováno, tak aby zajistilo vysokou stabilitu v prostorách s velkým elektromagnetickým rušením (EMC). Kostra obsahuje 20 slotů pro zásuvné jednotky, do prvních patnácti zleva se dají vkládat buďto telefonní nebo datové. Patnáctá a šestnáctá pozice je doporučena pro kanálové jednotky. Jejich umístění lze upravit pomocí propojek. Sedmnáctou pozici máme obsazenou jednotkou RJ1.

Osmnáctou pozici obsazuje napáječ NP107. Na další pozici je umístěna centrální jednota CJAB. Poslední jednotka je JRO, která obsahuje jedno optické rozhraní.

Kabelování telekomunikačních kanálů se provádí ze zadní strany zařízení. Konektory jsou umístěny přímo na komunikační desce. Druhou možností jsou násuvné konektory připojené k jednotlivým kanálovým pozicím.

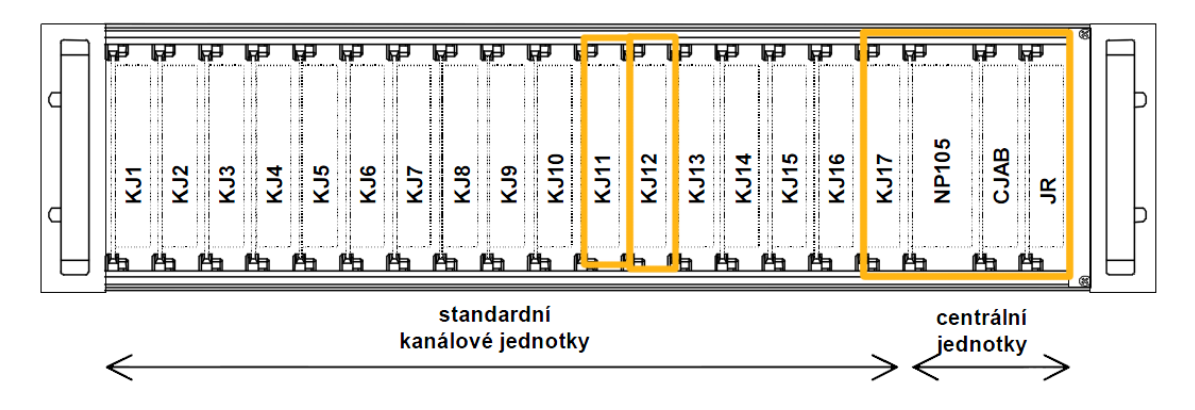

<span id="page-25-2"></span>Obr. 4.2: Rozvržení jednotek v systému

### <span id="page-25-0"></span>4.2 Řízení systému

Je možné vzdáleně pomocí programu DORIS 2000 nebo lokálně přes LMS. Local Management Systém se připojuje k jednotce CJAB nebo RJ1 pomocí sériového spojení RS232. Jeho výhodou je rychlejší funkce.

### <span id="page-25-1"></span>4.3 Centrální jednotka CJAB

Jednotka zajišťuje obsluhu jednoho až čtyř PCM E1 signálů. Provádí vytváření rámců PCM30 s možností crossconectu hovorových kanálů mezi čtyři vnější toky E1 (směry A, B, C, D) nebo přes vnitřní sběrnici (M1, M2). Skládání multiplexu probíhá podle normy ITU-T G.737. Směry A, B lze směrovat na rozhraní RM1 nebo na JRO, směry C, D pouze na JRO. Rozhraní RM1 je umístěno ze zední strany zařízení. Fyzicky je použit konektor 8P2C , bitovou transparenci zajišťuje kód HDB3.

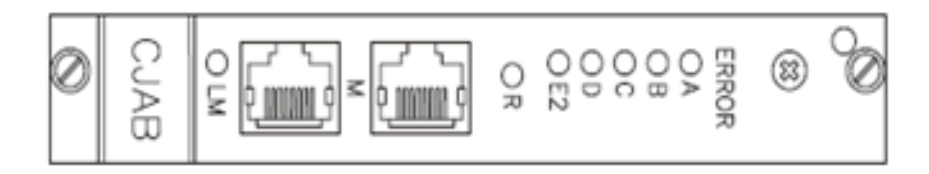

<span id="page-26-2"></span>Obr. 4.3: Jednotka CJAB

### <span id="page-26-0"></span>4.4 Napáječ NP107

Je určen přímo pro provedení 3UST. Je osazen vypínačem. Napáječ je tvořen měničem SS vstupního napětí, které je v rozmezí 40 V až 72 V, na napětí +5 V / 4 A, −5 V / 1 A pro napájení muldexu a optických linkových zakončení. Pro vyzváněcí napětí je z výstupu měniče vyvedeno napětí 120 V / 100 mA.

Ochranu proti zkratu zajišťují elektronické pojistky výstupů. Přepětí od zátěže je ošetřeno Zenerovými diodami.

Pro převod TTL (binární signál založený na tranzistor-tranzistor logice) signálů o frekvenci 25 Hz, 425 Hz, 16 kHz na sinusové signály amplitudy  $\pm$ 4 V se starají kmitočtové filtry.

Pomocí dohledového systému lze kontrolovat výstupní napětí napáječe.

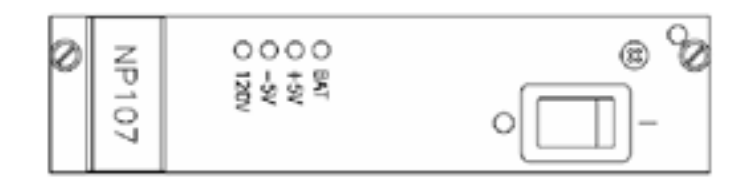

<span id="page-26-3"></span>Obr. 4.4: Jednotka NP107

#### <span id="page-26-1"></span>4.5 Jednotka rozhraní JRO

Jednotku tvoří základní deska, na které je řídící část. Dále je osazena subdeskou OS s optickým rozhraním 1. řádu. Jako zdroj světelného paprsku v optickém výstupu je použit laser. Vlnová délka záření  $\lambda=1550$  nm nebo  $\lambda=1310$  nm. Bitovou transparence je udržována kódem MCMI.

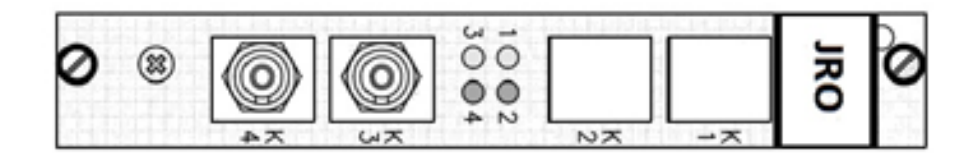

<span id="page-27-3"></span>Obr. 4.5: Jednotka JRO

### <span id="page-27-0"></span>4.6 Jednotka RJ1

Jednotka zajišťuje v reálném čase řízení, lokální, vzdálený dohled zařízení PCM30U. Vzdálený dohled je realizován řídicím systémem DORIS 2000 NET. Jednotka zajišťuje funkci koncentrátoru, který konvertuje M rozhraní na rozhraní Q (F). Pro komunikace se systémem DORIS používá rozhraní Q nebo F. Pokud použije F je přenos řídících signálů pomalejší.

V každém zařízení PCM30U může být ke sběrnici M připojena pouze jedna jednotka RJ1.

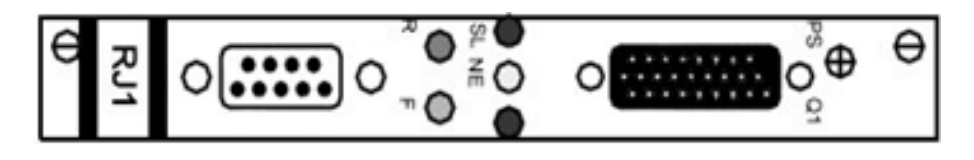

<span id="page-27-4"></span>Obr. 4.6: Jednotka RJ1

### <span id="page-27-1"></span>4.7 Kanálové jednotky KJ

Jednotky KJ jsou účastnickou stranou zařízení. Převádí vstupní analogové signály na digitální sběrnici M rychlostí 2048 kb/s. Přenáší také signalizaci a mohou i tarifikaci. Tarifikace je přenášena impulsy o frekvenci 16 kHz. Připojení je dvoudrátové.

### <span id="page-27-2"></span>4.8 Literatura

Informace pro kapitolu [4](#page-24-0) jsem čerpal z literatury [\[7\]](#page-54-5), [\[8\]](#page-54-6).

# <span id="page-28-0"></span>5 SÍŤOVÝ ANALYZÁTOR VEPAL TX300

Jedná se o analyzátor se 7¨ barevným, dotykovým displejem. Váží kolem 2,5 kg, je vybaven metalickými rozhraními. Může být doplněn o optická rozhraní. Instalovaný hardware a software umožňuje měření DS1/E1 linek, Ethernetu 1000Base-T, PDH, SDH do STM-64.

### <span id="page-28-1"></span>5.1 Klíčové funkce

- Umožňuje duální příjem E1 signálů pro porovnání signálů
- Analýzu E1, E3 rámců
- PDH testování přenosových rychlostí
- Optické SDH testování až do 10 Gb/s
- SDH generování a analýzu pointeru
- Spojování SDH kontejnerů
- $\bullet$  ...

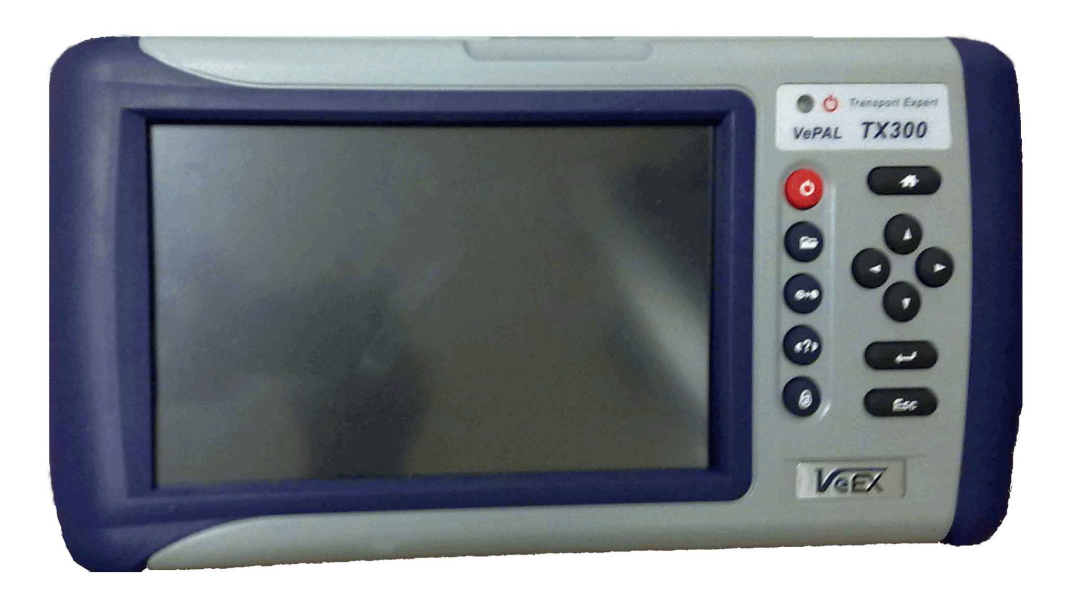

<span id="page-28-2"></span>Obr. 5.1: VePAL TX300

# <span id="page-29-0"></span>5.2 Rozhraní

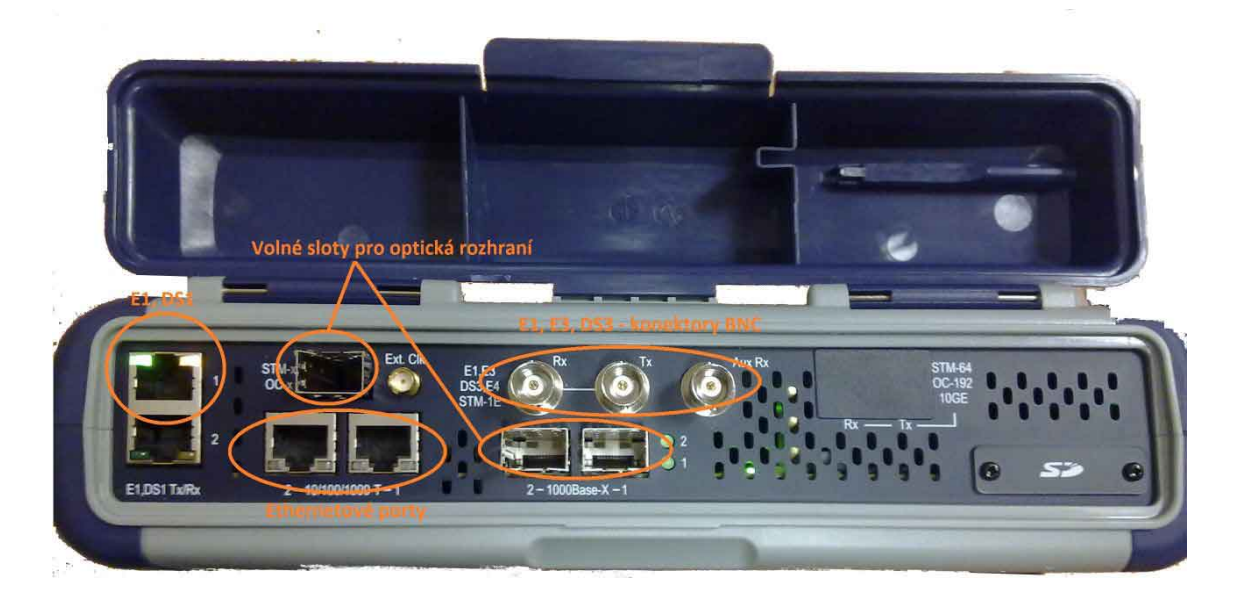

Obr. 5.2: VePAL TX300 porty

## <span id="page-29-2"></span><span id="page-29-1"></span>5.3 Literatura

Informace pro kapitolu [5](#page-28-0) jsem čerpal z literatury [\[9\]](#page-54-7).

# <span id="page-30-0"></span>6 SDH ZAŘÍZENÍ MSH11CP MARCONI

V laboratoři máme celkem 6 zařízení opět od firmy TTC Marconi. Základní charakteristika zařízení je synchronní Add/Drop multiplexor STM - 1 řádu. Obsahuje STM-1 optické i elektrické linky o přenosové rychlosti 155 Mb/s. Základním článkem je jednotka MOST (Mux controller Optical Switch Tributary). Jednotka umožňuje cross-connect kontejnerů VC-12, VC-2, VC-3, VC-4. Optické výstupy jsou navrženy podle normy ITU G.957, elektrické podle ITU G.703.

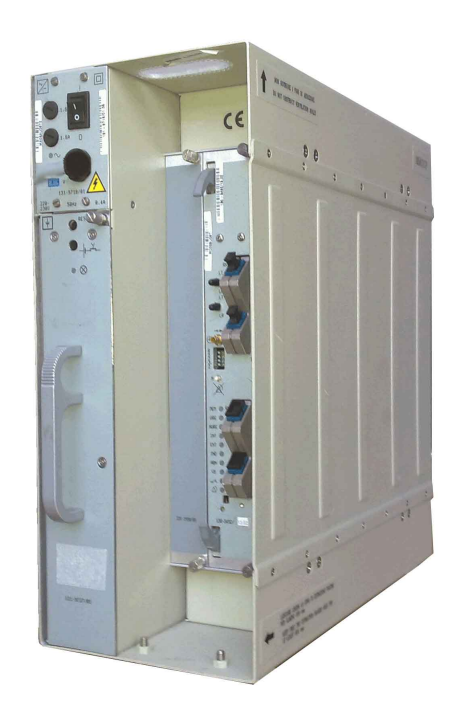

Obr. 6.1: MSH11CP Marconi v laboratoři

### <span id="page-30-2"></span><span id="page-30-1"></span>6.1 Možnosti konfigurace

- STM-1 Terminal Multiplexer multiplexuje/demultiplexuje příspěvkové signály do/z jedné STM-1 linky.
- STM-1 Double Terminal Multilexer multiplexuje/demultiplexuje příspěvkové signály do/ze dvou STM-1 linek
- STM-1 Add/Drop Multiplexer začleňuje/vyčleňuje tranzitní signály ze dvou STM-1 linek do příspěvkových rozhraní
- STM-1 Single Regenerator regeneruje jeden STM-1 signál (MOST se chová jako regenerator)

## <span id="page-31-0"></span>6.2 Části zařízení

#### • MOST

podporuje management SDH rámce, cross-connect, časování. Tato jednotka může být doplněna dvěma STM-1 moduly (optické/elektrické) a jedním příspěvkovým modulem:

- 16·2 Mb/s příspěvkový modul
- 32·2 Mb/s příspěvkový modul
- 1·34 Mb/s příspěvkový modul
- $-1.34 \text{ Mb/s} + 8.2 \text{ Mb/s}$  příspěvkový modul
- $-1.45 \text{ Mb/s} + 8.2 \text{ Mb/s}$  příspěvkový modul
- AC/DC měnič

zajišťuje přímé napájení potřebné pro správný chod jednotky

- Napájení baterie zajišťuje dobíjení baterie
- Baterie zajišťuje zálohování AC/DC měniče

### <span id="page-31-1"></span>6.3 Funkce cross–connect

Definuje, jak bude příchozí/odchozí provoz multiplexován/demultiplexován a alokován do/z STM-1 rámce virtuálního kontejneru VC.

Matice (obsažená v MOST jednotce) může vytvářet propojení mezi linkovou a příspěvkovou jednotkou na TU-12, TU-2, TU-2nc, TU-3, AU-4. Je možné vytvářet následující druhy cross-connectu:

1. unidirectional – jednosměrné spojení mezi:

- linkou a příspěvkovou
- linkou a linkou
- příspěvkovou a linkou
- příspěvkovou a příspěvkovou
- 2. bidirection obousměrné spojení
	- linka a linka
	- linka a příspěvková
	- příspěvková a příspěvková
- 3. broadcast spojení linky nebo příspěvkové linky s více výstupy

# <span id="page-32-0"></span>7 PRAKTICKÉ ZAPOJENÍ PCM30U

V této části zapojím jednoduchou tzv. "horkou linku" mezi dvěma telefony. Komunikace bude probíhat přes metalický okruh E1.

Použijeme zařízení PCM30U umístěné ve stojanu. V každém zařízení je vložena karta kanálových jednotek (KJ), ke které jsou připojeny telefonní aparáty.

### <span id="page-32-1"></span>7.1 Fyzické zapojení

Vstupy kanálových jednotek a metalické výstupy E1 jsou vyvedeny na patch panel. Přes něho připojíme telefony (konektory RJ-11). Dále je nutné vytvořit smyčku na E1 linkách. Vzhledem k tomu, že E1 specifikace je odlišná od Ethernetu není možné použít přímé ani křížené kabely (specifikace EIA-568A/B).

Správa zařízení je lokální. Připojíme PC s ovládacím programem Manager pomocí management linky k jednotce CJAB.

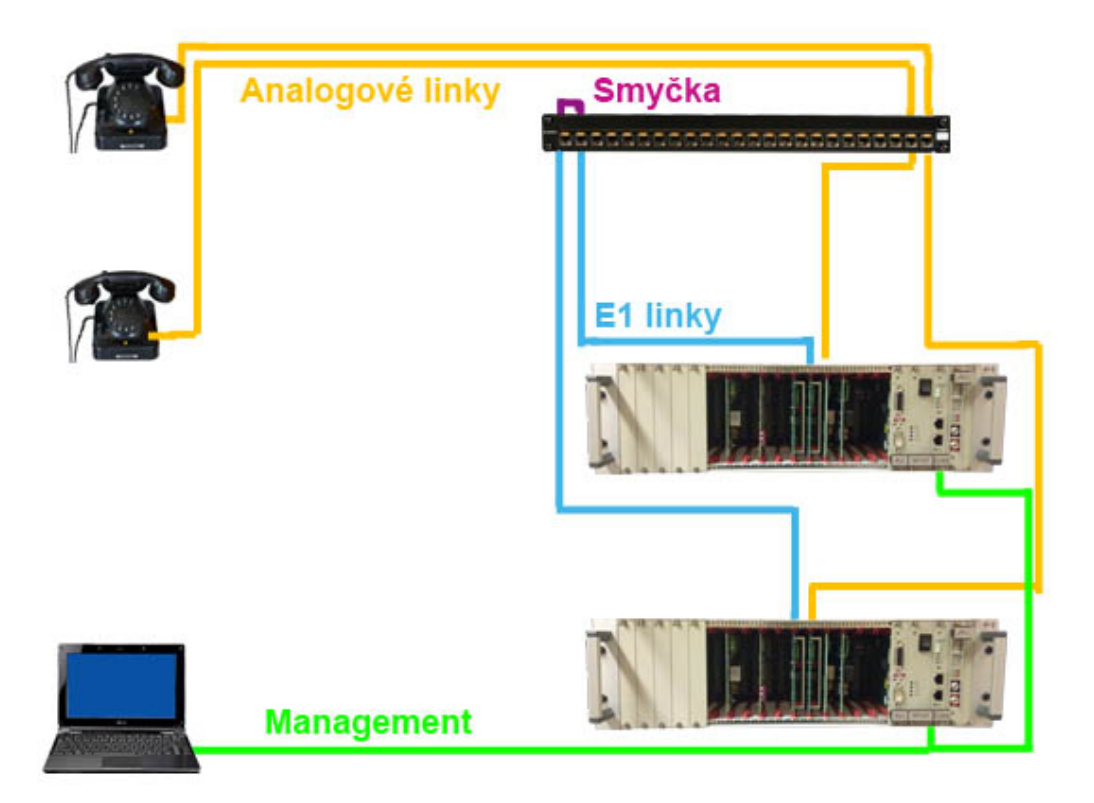

Obr. 7.1: Zapojeni "horká linka"

<span id="page-32-2"></span>Pro vytvoření smyčky potřebujeme kabel s konektory RJ-45 (obr. [7.2\)](#page-33-2). E1 používá piny 1, 2, 7, 8. Použijeme kabel, který má propojeny piny 1→7, 2→8 a naopak.

<span id="page-33-2"></span>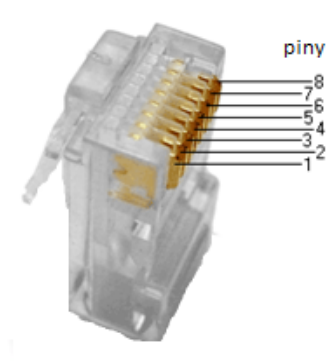

Obr. 7.2: Konektor RJ-45

### <span id="page-33-0"></span>7.2 Softwarové nastavení

Pro nastavení konfigurace použijeme program LMS (Local management system). Na určeném PC je na ploše odkaz "manager". Po načtení programu je nutné ověřit, jestli program komunikuje přes port COM1, ke kterému je fyzicky připojeno zařízení PCM30U. Výběr COM portu je v pravém dolním rohu okna (Sériový kanál).

Stiskneme na tlačítko "Načti blok PCM". Tím se načte blok, ve kterém je umístění kanálových jednotek v systému. Dále na "Dialog bloku PCM30U", zobrazí se nové okno se zobrazenou záložkou "Poruchy". Poruchy jsou softwarového rázu, nejedná se o hardwarové chyby v systému.

#### <span id="page-33-1"></span>7.2.1 Konfigurace

Přepneme přes tlačítko "konfigurace" do režimu konfigurování samotného PCM30U systému. Máme zde několik karet, z nichž použijeme karty "Propojení E1" a "Crossconnect  $64 \text{ kb/s}$ ".

| <b>PECM30U</b>                       |   |                                  |  |                |  |   |                                                                                             |    |    |    |          |    |    |    |    |             |    |           |                                     |    |    | ×      |
|--------------------------------------|---|----------------------------------|--|----------------|--|---|---------------------------------------------------------------------------------------------|----|----|----|----------|----|----|----|----|-------------|----|-----------|-------------------------------------|----|----|--------|
| Soubor                               |   |                                  |  |                |  |   |                                                                                             |    |    |    |          |    |    |    |    |             |    |           |                                     |    |    |        |
| Obecné                               |   |                                  |  |                |  |   | Topologie bloku Propojení E1   36 ohování a synchronizace   Smyčku   Crossconnect 64 kBit/s |    |    |    |          |    |    |    |    |             |    |           |                                     |    |    |        |
| Obsazení zásuvných jednotek v bloku: |   |                                  |  |                |  |   |                                                                                             |    |    |    |          |    |    |    |    |             |    |           |                                     |    |    |        |
| ZJ                                   |   | 2                                |  | 5              |  | 8 | $\bf{9}$                                                                                    | 10 | 11 | 12 | 13       | 14 | 15 | 16 | 17 | 18          | 19 | 20        | 21                                  | 22 | 23 | 24     |
| <b>AKT</b>                           |   |                                  |  |                |  |   | <b>DU</b>                                                                                   |    |    |    |          |    |    |    |    |             |    | CJ.       | JB.                                 |    |    |        |
| <b>PRJ</b>                           |   |                                  |  |                |  |   | <b>DU</b>                                                                                   |    |    |    |          |    |    |    |    |             |    | CJ.       | JB.                                 |    |    |        |
| CJ                                   |   |                                  |  |                |  |   | <b>DU</b>                                                                                   |    |    |    |          |    |    |    |    |             |    | <b>CJ</b> | JB.                                 |    |    |        |
|                                      | ☞ | Nepoužívat projektovou topologii |  |                |  |   | Zapsał projektovou topologii do zařízení                                                    |    |    |    |          |    |    |    |    |             |    |           | Zapiš projektovou topologii         |    |    |        |
|                                      |   |                                  |  |                |  |   |                                                                                             |    |    |    |          |    |    |    |    |             |    |           | Vynuluj topologii a paměť EEPROM CJ |    |    |        |
| Nastav vše                           |   |                                  |  | Nastav stránku |  |   | Načti                                                                                       |    |    |    | X Storno |    |    |    |    | Konfigurace |    |           | Poruchy                             |    |    | Provoz |

<span id="page-34-1"></span>Obr. 7.3: Dialog bloku PCM30U

#### <span id="page-34-0"></span>7.2.2 Propojení E1

Karta Propojení E1 slouží k obsluze zařízení. Zde nastavíme crossconnect mezi vnitřní sběrnicí M1 a směry A nebo B. Karty zajišťující crossconnect jsou CJAB a RJ1.

Na této kartě je nutné nastavit:

- 1. Směr A nebo B. Vzhledem k tomu, že v naší konkrétní konfiguraci nemáme dodatečné karty pro směry C, D, není možná jiná varianta.
- 2. Zapnutí směru
- 3. Nastavení hlavního programu propojení. Číslo programu je libovolné, ovšem musí se shodovat s číslem programu, nastaveném v další části konfigurace.
- 4. Tlačítkem "Nastav stránku" zvolenou konfiguraci uložíme.

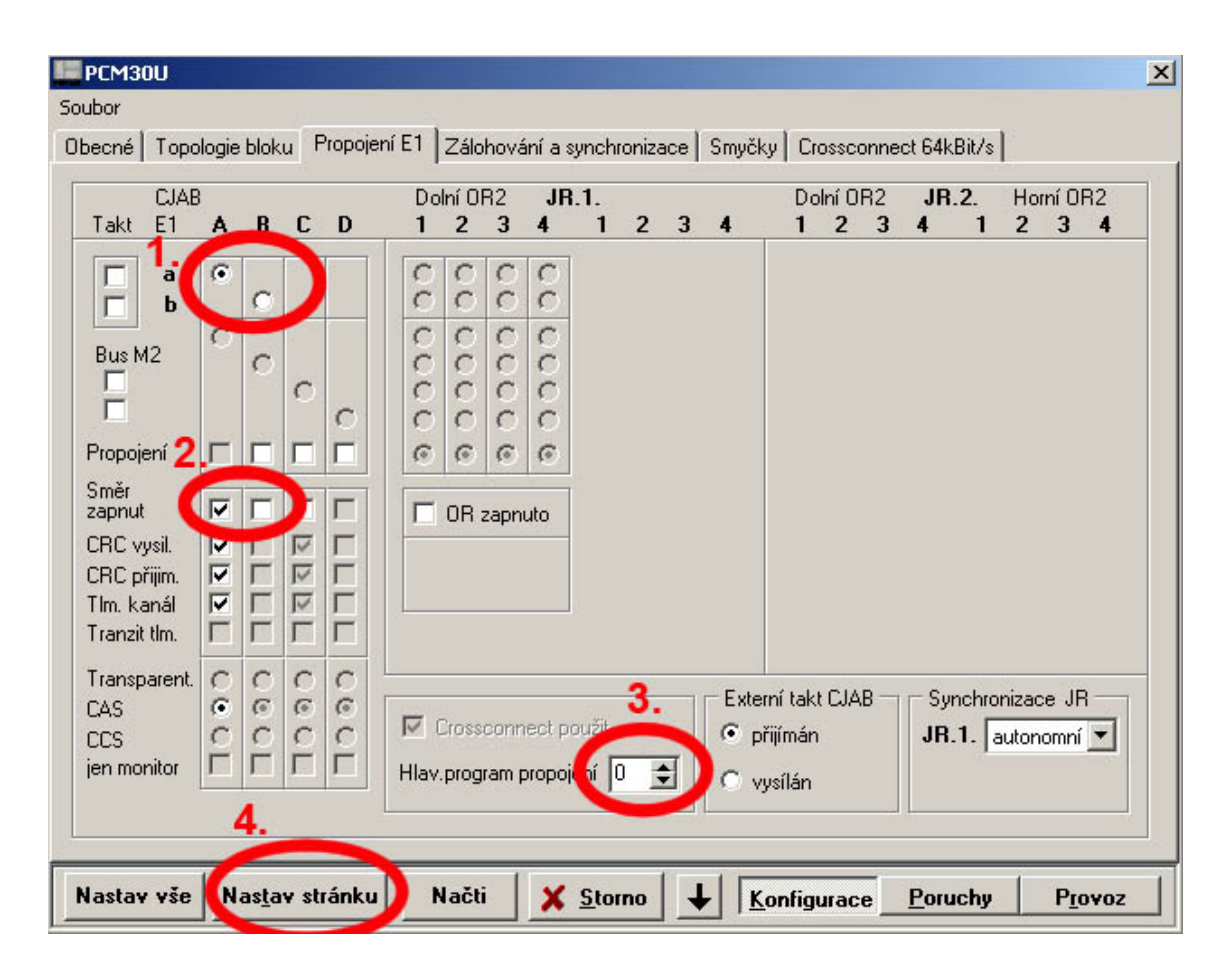

<span id="page-35-1"></span>Obr. 7.4: Propojení E1

#### <span id="page-35-0"></span>7.2.3 Crossconnect 64 kb/s

Karta crossconnect je pro dané zapojení nejdůležitější. Zajišťuje nastavení potřebného směrování mezi sběrnicí M1 a A nebo B. Po přepnutí na kartu se zobrazí dialogové okno s výzvou, zda chceme načíst aktuální konfiguraci ze zařízení. Můžeme potvrdit.

V okně jsou ve dvou tabulkách (oranžové ohraničení) vidět kanálové intervaly. 0. a 16. kanálový interval není možno využít z důvodu systémového využití. V našem konkrétním fyzickém zapojení zařízení máme karty standardních kanálových jednotek KJ na pozicích 11, 12. KJ v horním zařízení je na pozici 11. Každá KJ obsluhuje dva kanálové intervaly a to vždy protilehlé. Z toho vyplývá, že KJ na pozici 11 obsluhuje kanálový intervaly 11 a 27, 12 obsluhuje 12 a 28.

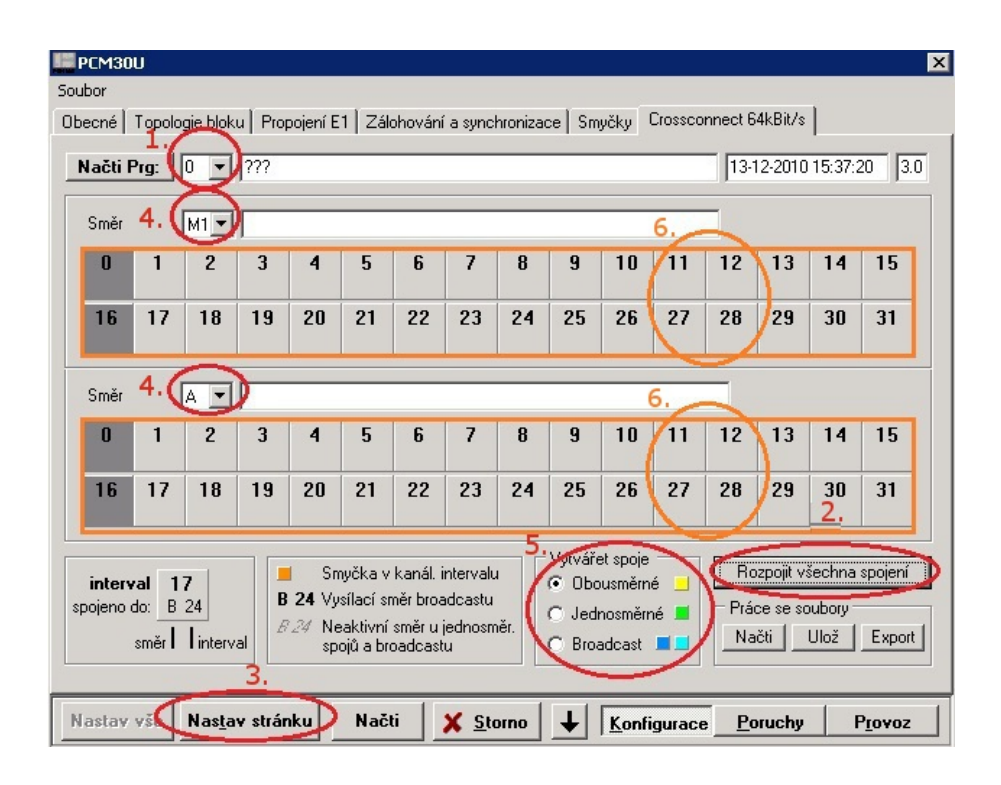

<span id="page-36-0"></span>Obr. 7.5: Crossconnect 64 kb/s

Nastavení:

- 1. První věc je zvolení čísla programu. Toto číslo se musí shodovat s číslem zadaným v kapitole Propojení E1 odrážka 3.
- 2. Poté smažeme konfiguraci nastavenou v tomto programu kliknutím a potvrzením tlačítka "Rozpojit všechna spojení".
- 3. Smazání konfigurace uložíme tlačítkem "Nastav stránku".
- 4. Přejdeme k samotnému nastavení crossconnectu. Vybereme směry od (horní část) kam (spodní část) se mají kanálové intervaly směrovat. V zobrazeném případě ze sběrnice M1 na směr A.
- 5. Vybereme typ spojení, kterým bude probíhat komunikace mezi telefony. V našem případě "Obousměrné".
- 6. Zvoleným typem spojení propojíme vybrané kanálové intervaly. Klikem v horní části na číslo KI (11) a následným klikem do spodní části na číslo KI (28). Tato čísla (11, 28) není nutné pevně dodržet, ovšem při použití jiných musíme vždy vybrat dvojici, která zahrnuje obě karty KJ.
- 7. Uložíme konfiguraci stiskem "Nastav stránku", bod 3.
- 8. Připojíme se na druhé zařízení, kde provedeme podobné nastavení. Kanálový interval se bude lišit.

Těmito body jsme nastavili obousměrnou horkou linku přes rozhraní E1 mezi dvěma zařízeními PCM30U.

# <span id="page-37-0"></span>8 OVĚŘENÍ E1 KANÁLOVÉHO INTERVALU

V této části ověříme správné nastavení kanálového intervalu v rámci E1. Požijeme síťový analyzátor VePAL TX 300.

### <span id="page-37-1"></span>8.1 Fyzicé zapojení měření

Zapojení je velice jednoduché, pouze připojíme jeden z výstupů E1 (A / B) na vstup síťového analyzátoru VePAL. Použijeme metalický vstup "E1, DS1 $\rm Tx/Rx$ " číslo 1 s konektorem RJ-45. Je nutné použít propojovací kabel zmiňovaný v kapitole [7.1.](#page-32-1)

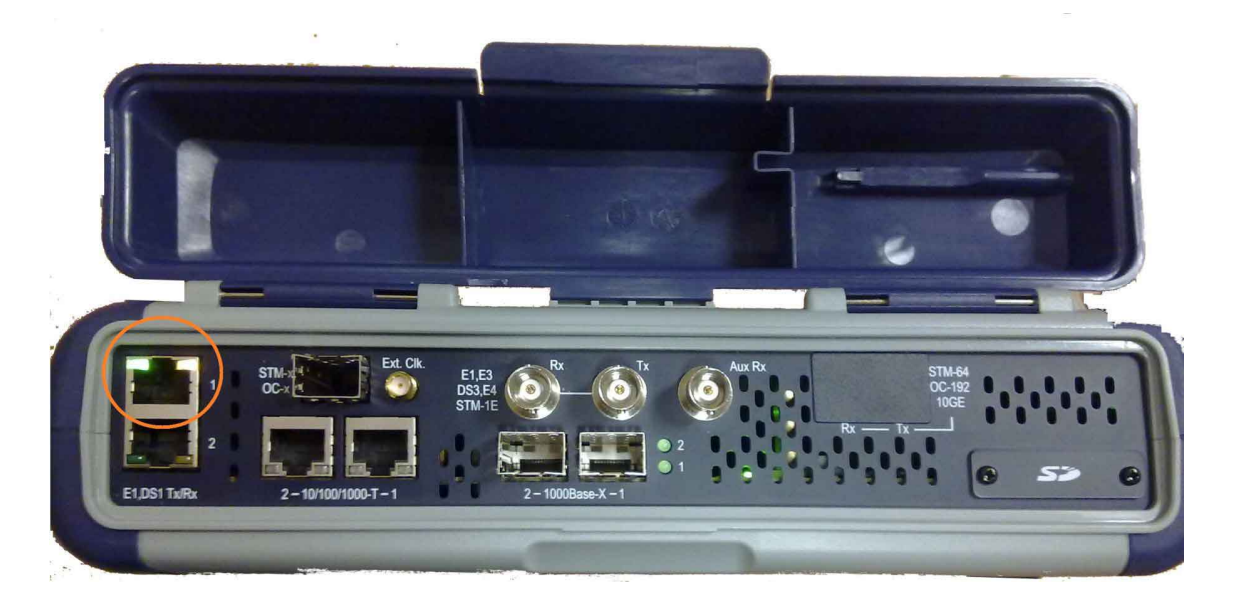

Obr. 8.1: Připojení k VePAL TX 300

### <span id="page-37-4"></span><span id="page-37-2"></span>8.2 Nastavení analyzátoru

#### <span id="page-37-3"></span>8.2.1 Mód

Po zapnutí analyzátoru musíme přepnout mód měření na SONET/SDH Testing. Do menu volby módu se dostaneme stiskem tlačítka "Test Mode" v pravém dolním rohu touchscreenu.

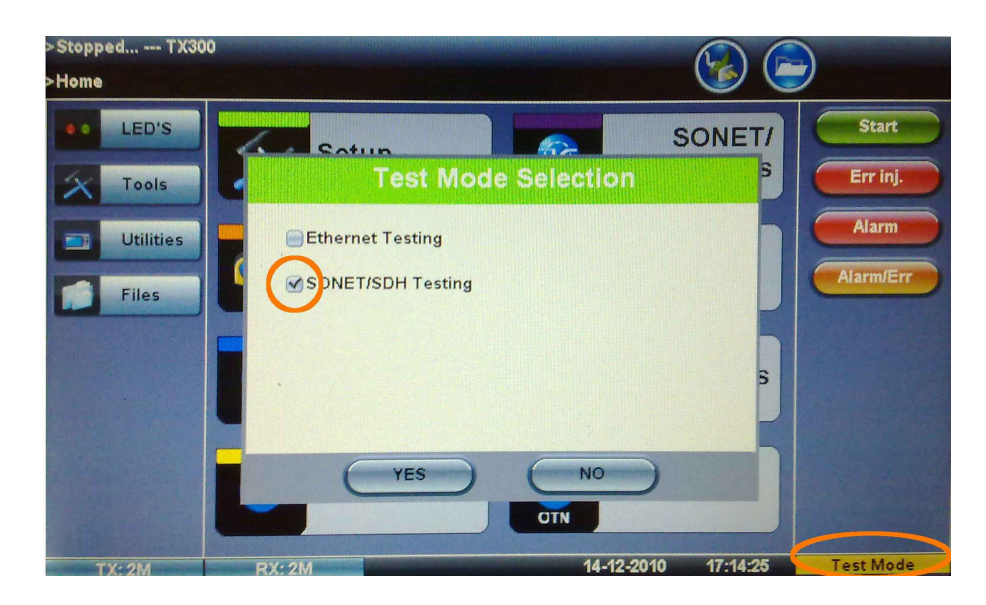

Obr. 8.2: Volba módu měření

### <span id="page-38-1"></span><span id="page-38-0"></span>8.2.2 Automatická konfigurace analyzátoru

Nyní spustíme automatickou konfiguraci analyzátoru VePAL. Analyzátor si nastaví používaný interface, hierarchii, velikost rámce atd.

Vstoupíme do menu Setup, dále podle obr. [8.4](#page-39-1) přejdeme na kartu "Auto Config". V této kartě stiskneme "Start". Po proběhnutí automatického nastavení stiskneme v pravém horním rohu ikonku HOME. Tím se dostaneme na základní obrazovku.

<span id="page-38-2"></span>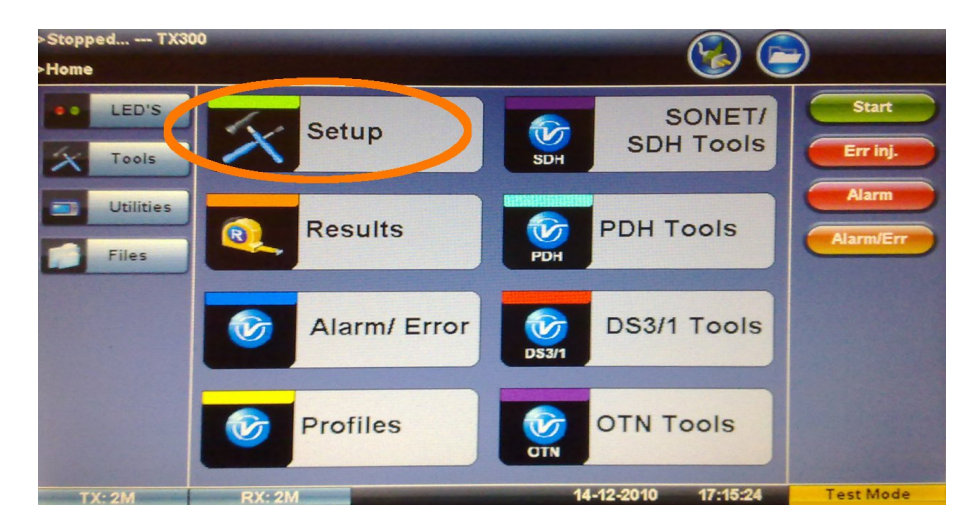

Obr. 8.3: Základní obrazovka

| >Stopped --- TX300<br>>Home>Setup |               |                     |              |                    | $\propto$        |
|-----------------------------------|---------------|---------------------|--------------|--------------------|------------------|
| LED'S<br>$O$ $O$                  | Signal        | <b>Measurements</b> | General      | <b>Auto-config</b> | <b>Start</b>     |
|                                   |               | <b>Auto-config</b>  |              |                    |                  |
| Tools                             |               |                     |              |                    | Err inj.         |
| <b>Utilities</b>                  |               |                     |              |                    | Alarm            |
| <b>Files</b>                      |               |                     |              |                    | Alarm/Err        |
|                                   |               |                     |              |                    |                  |
|                                   |               |                     |              |                    |                  |
|                                   |               |                     |              |                    |                  |
|                                   |               |                     |              |                    |                  |
|                                   |               |                     |              |                    |                  |
|                                   |               | Fast                | <b>Start</b> |                    |                  |
| <b>TX: 2M</b>                     | <b>RX: 2M</b> |                     | 14-12-2010   | 17:15:46           | <b>Test Mode</b> |

<span id="page-39-1"></span>Obr. 8.4: Auto-config

### <span id="page-39-0"></span>8.2.3 Zachytávání E1 rámce

Na základní obrazovce otevřeme nabídku PDH tools a dále E1 Receive Data (obr. [8.6\)](#page-40-0).

<span id="page-39-2"></span>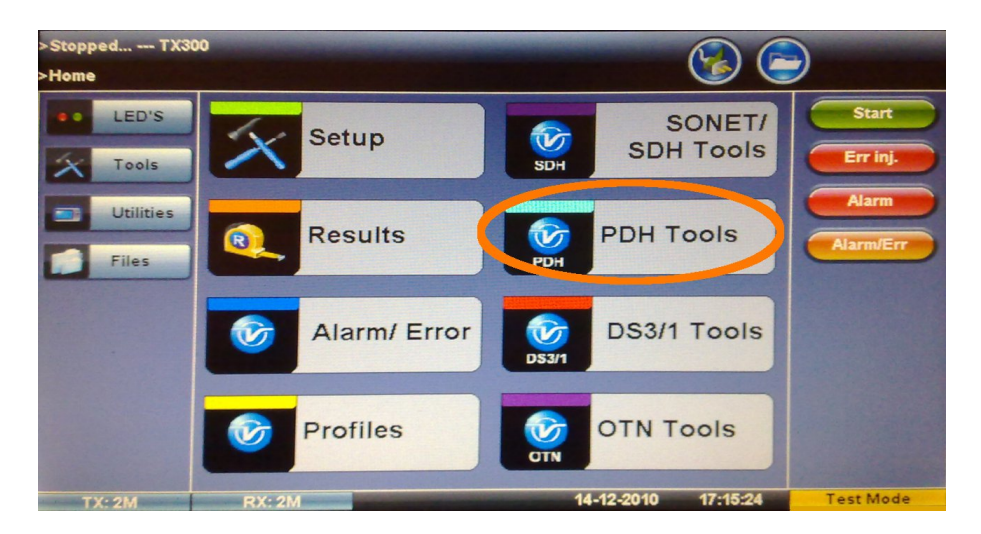

Obr. 8.5: Základní obrazovka 2

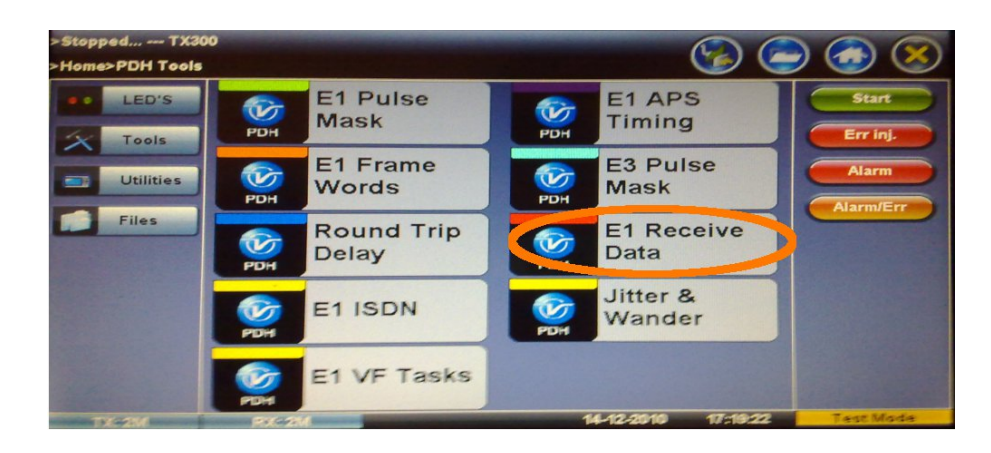

Obr. 8.6: PDH Tools

V tomto menu je vidět tok dat v kanálových intervalech přijímaného rámce E1. V mém případě se jedná o kanálový interval č. 28. Nastavení, do jakého KI jsme směrovali hovor, probíhalo v kapitole [7.2.3.](#page-35-0)

<span id="page-40-0"></span>

| >Stopped --- TX300<br>>Home>PDH Tools>E1 Data |              |               |    |          |                         |          | $(\boldsymbol{\times})$<br>$\blacksquare$ |
|-----------------------------------------------|--------------|---------------|----|----------|-------------------------|----------|-------------------------------------------|
| LED'S<br>$\bullet$                            | $\bullet$    | <b>FAS</b>    |    | 11010101 | 2                       | 11010101 | <b>Start</b>                              |
| - 5<br>Tools                                  | з            | 11010101      | a  | 11010101 | ъ                       | 11010101 | Err inj.                                  |
|                                               | 6            | 11010101      | z  | 11010101 | $\overline{\mathbf{a}}$ | 11010101 |                                           |
| <b>Utilities</b>                              | $\mathbf{a}$ | 11010101      | 10 | 11010101 | 11                      | 11010101 | <b>Alarm</b>                              |
|                                               | 42           | 11010101      | 13 | 11010101 | 14                      | 11010101 | <b>Alarm/Err</b>                          |
| <b>Files</b>                                  | 16           | 11010101      | 16 | MI AS    | 17                      | 11010101 |                                           |
|                                               | 18           | 11010101      | 19 | 11010101 | 20                      | 11010101 |                                           |
|                                               | 21           | 11010101      | 22 | 11010101 | 23                      | 11010101 |                                           |
|                                               | 24           | 11010101      | 28 | 11010101 | 26                      | 11010101 |                                           |
|                                               | 27           | 11010101      | 28 | 01010101 | 29<br>n.                | 11010101 |                                           |
|                                               | 30           | 11010101      | 31 | 11010101 |                         |          |                                           |
|                                               |              |               |    | Pause    |                         |          |                                           |
| <b>TX: 2M</b>                                 |              | <b>RX: 2M</b> |    |          | 14-12-2010              | 17:19:58 | <b>Test Mode</b>                          |

<span id="page-40-1"></span>Obr. 8.7: Zachytávání rámce E1

# <span id="page-41-0"></span>9 PROTOKOL Č. 1

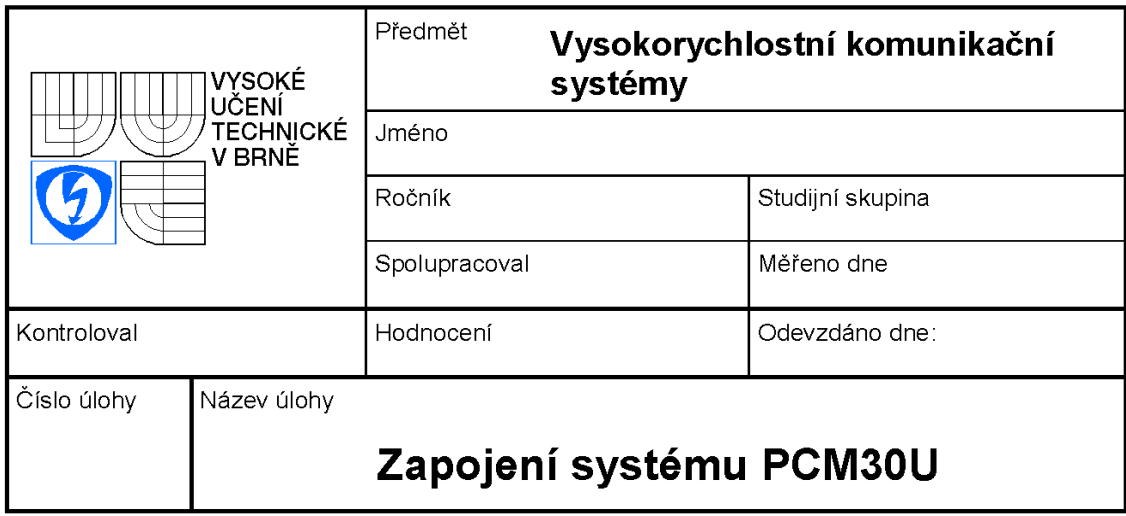

## <span id="page-41-1"></span>Zadání úlohy

- 1. Seznamte se s pracovištěm, přenosovým zařízením PCM30U a analyzátorem VePal TX-300
- 2. Nastudujte principy přenosu PCM a rámec E1
- 3. Za pomoci dvou zařízení PCM30U propojte a nakonfigurujte linku mezi účastníky
- 4. Ověřte funkci hovorem
- 5. Zkontrolujte správnou konfiguraci kanálového intervalu pomocí síťového analyzátoru VePAL TX 300
- 6. Závěr a odpovězení na kontrolní otázky
	- Vypočítejte propustnost E1
	- V Evropě se používá kompresní charakteristika jakého typu?
	- K čemu slouží 16. KI
	- Kolik kanálů nižšího stupně obsahuje E1

### <span id="page-41-2"></span>Vypracování

- Seznámili jsem se s pracovištěm a přenosovým zařízením PCM30U
- Nakonfigurovali jsem linku přes směry A (RM1A). Propojili kanálové intervaly 11 a 28. Obousměrné spojení.
- Ověřili realizované spojení hovorem

• Připojili jsem síťový analyzátor VePAL a zkontrolovali kanálový interval v E1. Komunikace probíhala v 28. kanálovém intervalu.

## <span id="page-42-0"></span>Vyhodnocení

Seznámili jsem se s teorií PCM přenosu 1. řádu. Vytvořili linku, která byla přenášena v námi určeném kanálovém intervalu. Při práci nevznikly žádné problémy.

Odpovědi:

- Propustnost E1:  $v_{\text{PCM30}} = N \cdot f_{\text{vz}} \cdot 32 = 8 \cdot 8000 \cdot 32 = 2048 \text{ kb/s} \approx 2 \text{ Mb/s}.$
- V Evropě se používá kompresní charakteristika typu A
- 16. KI: Služební kanál. Může obsahovat CAS signalizaci.
- Nižších stupňů obsahuje E1 30.

# <span id="page-43-0"></span>10 ZÁKL. SW NASTAVENÍ SDH MULTIPLEXORŮ

### <span id="page-43-1"></span>10.1 Management připojení

Připojení k SDH zařízením Marconi je realizováno přes sériové rozhraní. Na straně zařízení se jedná o rozhraní označené F. Jsou akceptovány COM porty 1 – 4 a musí být nastaveny následujícím způsobem:

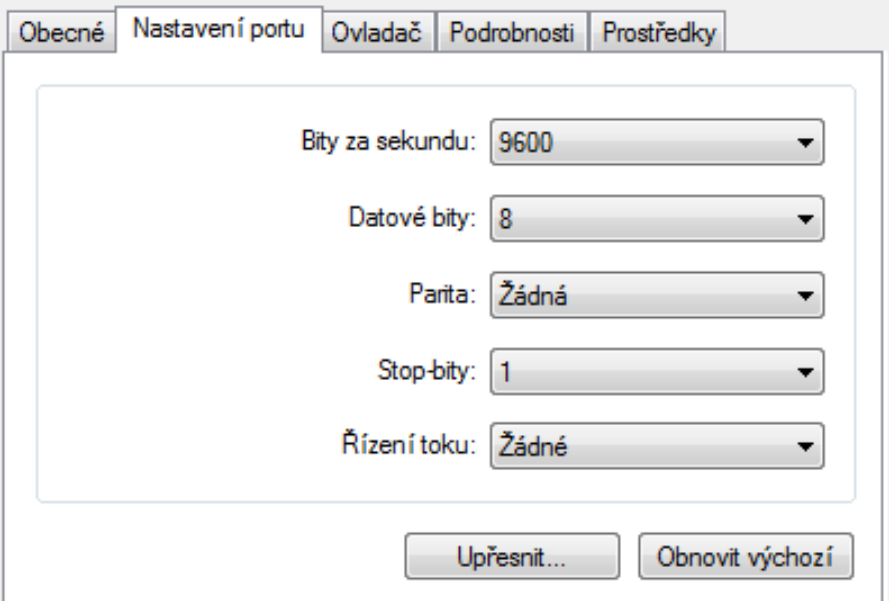

<span id="page-43-3"></span>Obr. 10.1: Nastavení sériové linky

Po spuštění programu jsou uživateli nabídnuty 3 úrovně přístupu. Read User, Write User, Supervisor. Read User má právo pouze ke čtení. Write User má právo k zápisu a přístupové heslo je SDHNE. Supervisor má plný přístup k systému. Tato autorizace je nutná pro obnovení do továrního nastavení. Heslo je S\_SDHNE. Po úspěšném přihlášení se dostaneme na hlavní obrazovku programu.

### <span id="page-43-2"></span>10.2 Obnovení do továrního nastavení

Po přihlášení jako Supervisor přejdeme do nabídky Maintenance → Database Clear (obr. [10.2\)](#page-44-1).

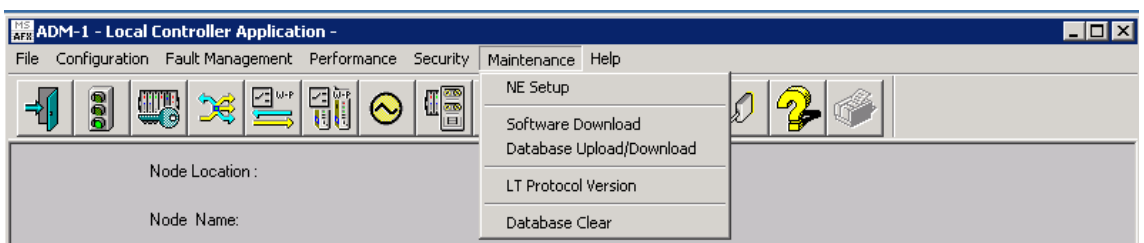

<span id="page-44-1"></span>Obr. 10.2: Database Clear

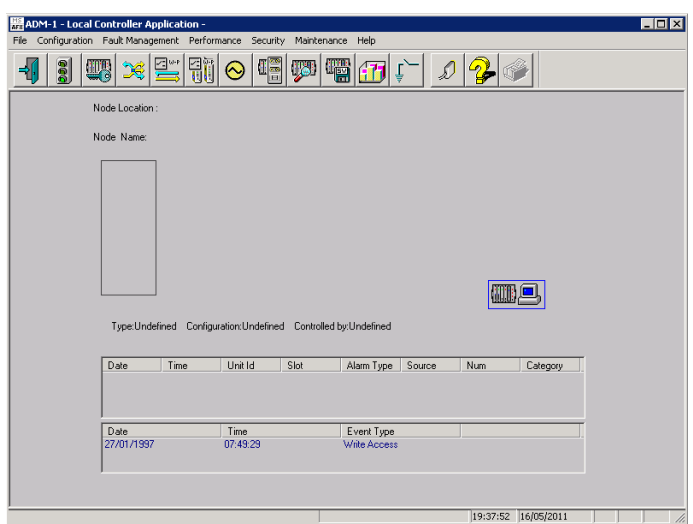

<span id="page-44-2"></span>Obr. 10.3: Tovární nastavení

### <span id="page-44-0"></span>10.3 Základní nastavení uzlů

Na základní obrazovce programu přejdeme do Configuration  $\rightarrow$  NE Type, kde nastavíme následující hodnoty: Redundantní uzly nemáme, proto zaškrtneme položku "Single". Řídící jednotkou je MOST, uzel bude pracovat jako Multiplexor.

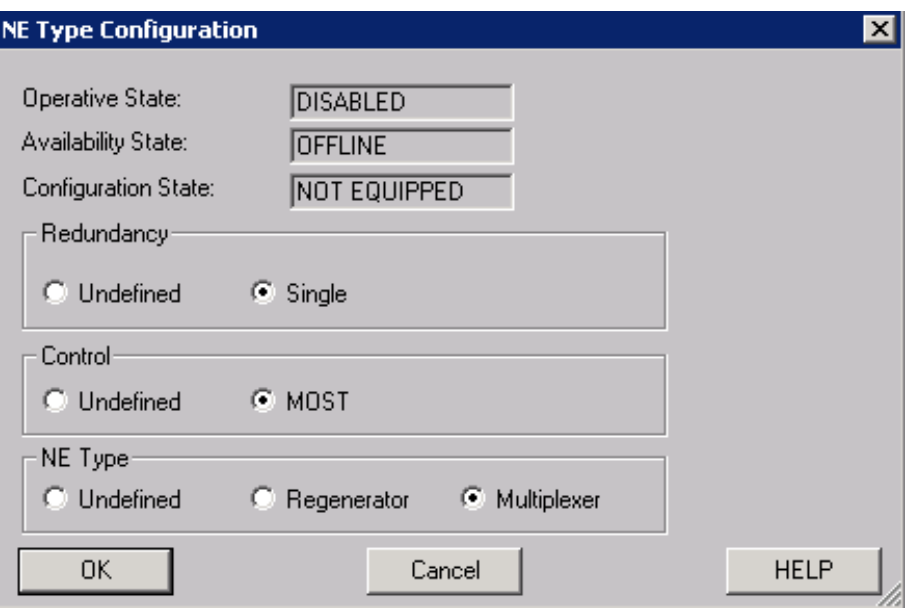

<span id="page-45-0"></span>Obr. 10.4: NE Type

Dále zavedeme příspěvkové karty do systému. Klikneme na položku "Not Eq" pravým tlačítkem a zvolíme "Create" (obr. [10.5\)](#page-45-1). Zařízení fyzicky obsahuje pozice

| ŋС.<br>n  | Properties |  |
|-----------|------------|--|
|           | Create     |  |
| $\bullet$ | Delete     |  |
| Most      |            |  |

<span id="page-45-1"></span>Obr. 10.5: Inicializace karet

typu STM1 S11, 1×32 Mb + 8×2 Mb, 32×2 Mb. Je nutné dodržet správné fyzické zapojení. Všechny pozice vkládáme jako nezálohované (zaškrtnuté pole "Create not protected")!

Pro lepší orientaci v zapojení je dobré si uzel pojmenovat. V záložce Maintenance  $\rightarrow$  NE Setup  $\rightarrow$  NE Name.

# <span id="page-46-0"></span>11 PŘIPOJENÍ PCM30U K SDH MULTIPLEXO-RŮM

V této části připojíme analogové telefony k ústředně PCM30U, která provede digitalizaci a začlenění signálu do vybraného kanálového intervalu E1. Linka E1 bude připojena do SDH uzlu, který provede začlenění do vybraného kontejneru. Kontejner se přenese přes optickou SDH síť a na vybraném zařízení bude demultiplexován.

### <span id="page-46-1"></span>11.1 Fyzické zapojení

Vstupy kanálových jednotek a metalické výstupy E1 jsou vyvedeny na patch panel. Přes něho připojíme telefony (konektory RJ-11). Dále propojíme přes patch panel výstupy E1 k SDH multiplexoru na libovolný port.

Správa všech zařízení je lokální. Připojíme PC s ovládacím programem Manager případně Marconi Local Controller Application k zařízení, které chceme konfigurovat.

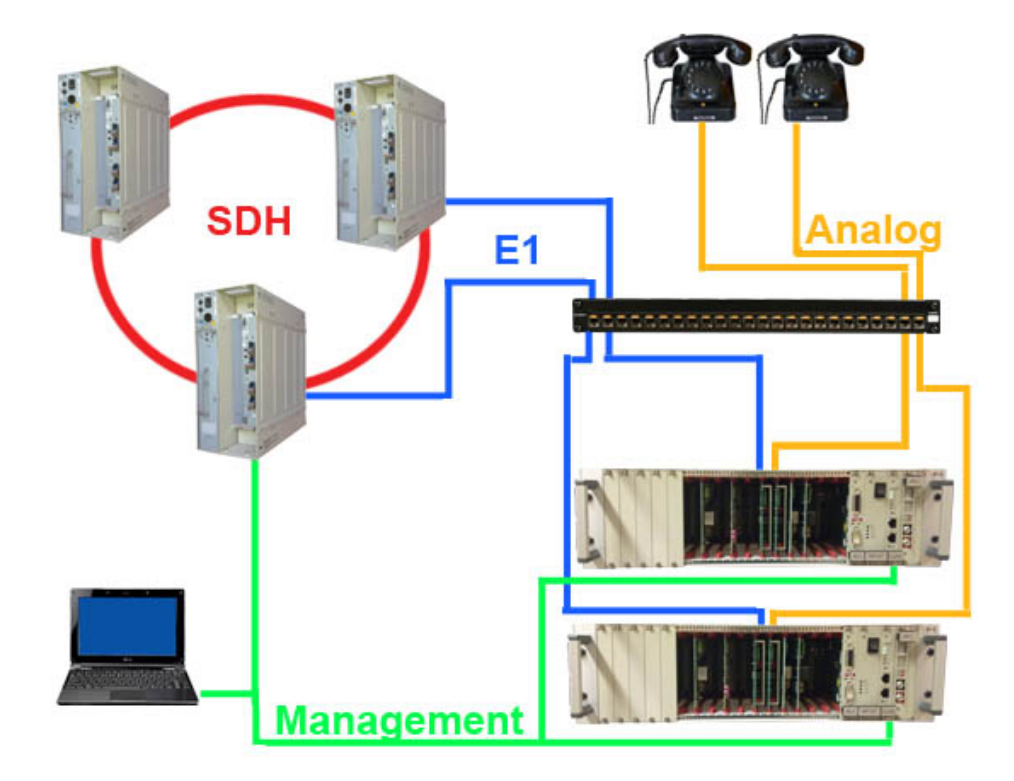

<span id="page-46-2"></span>Obr. 11.1: Připojení PCM30U k SDH uzlům

K propojení E1 linek použijeme kabely s konektory RJ-45 (obr. [7.2\)](#page-33-2), které mají piny propojeny podle tabulky:

|    |  | Směr   PCM30U   SDH Patch Panel A   SDH Patch Panel B, C |
|----|--|----------------------------------------------------------|
| Rx |  |                                                          |
|    |  |                                                          |

<span id="page-47-3"></span>Tab. 11.1: Propojení pinů  $E1 \leftrightarrow SDH$ 

### <span id="page-47-0"></span>11.2 Softwarové nastavení

Zařízení PCM30U nastavíme podle kapitoly [7.2.](#page-33-0) Dále připojíme management linku k jednomu z SDH uzlů. Nastavení probíhá pomocí programu ADM Marconi Local Controller Application

### <span id="page-47-1"></span>11.2.1 Popis základní obrazovky

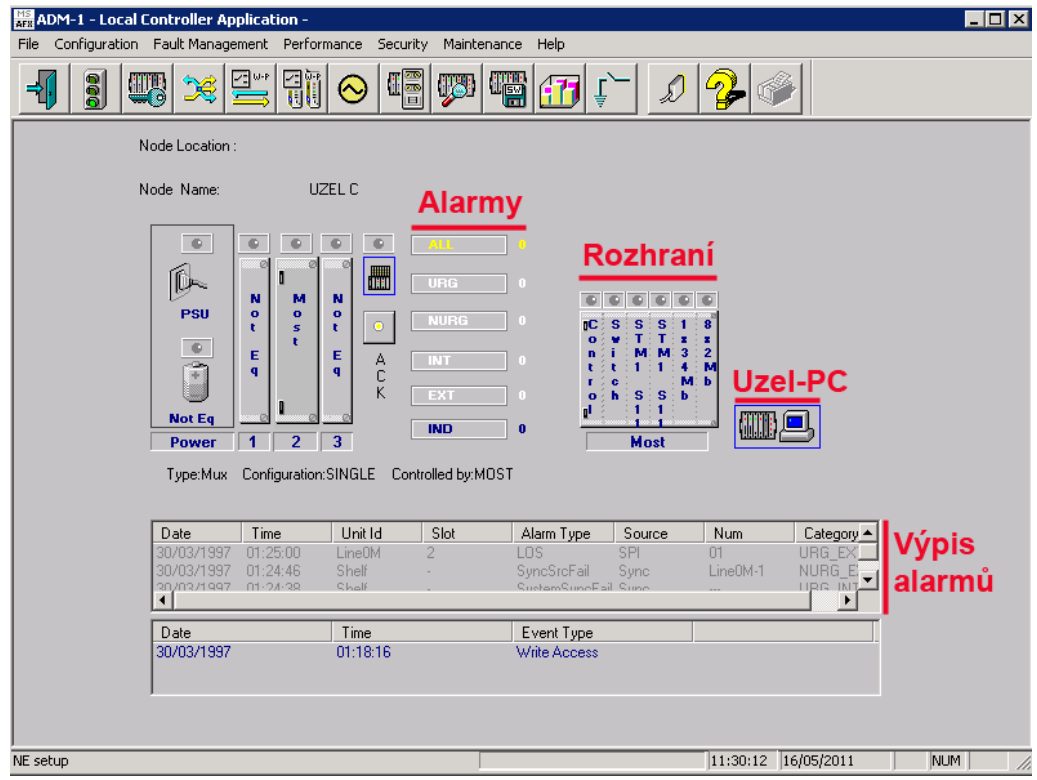

<span id="page-47-2"></span>Obr. 11.2: Základní obrazovka

- Alarmy indikuje počet alarmů rozdělených podle priorit
- Rozhraní grafické znázornění inicializovaných karet. V případě volné pozice je označeno jako "Not Eq".
- Uzel-PC Připojení management linky přes F rozhraní uzlu. Graficky znázorňuje komunikaci.

• Výpis alarmů – podrobný výpis alarmů.

#### <span id="page-48-0"></span>11.2.2 Přiřazení portů

Karty v uzlu jsou inicializovány podle kapitoly [10.](#page-43-0) Nastavení portů karet provádíme pravým klikem na zvolenou kartu v oblasti "Rozhraní" (Obr. [11.2\)](#page-47-2)  $\rightarrow$  Configuration (Obr. [11.3\)](#page-48-2).

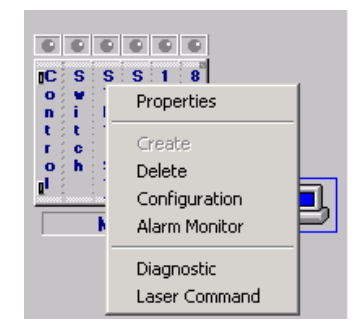

<span id="page-48-2"></span>Obr. 11.3: Rozhraní – Configuration

Na další okně vybereme požadovaný port, zaškrtneme "Equipped", stiskneme "Apply". Pokud je port správně vybrán musí se u jeho čísla objevit znak "\*"  $\overline{R}$  Equipped . Vypneme použití logické smyčky v části "Loopback" $\rightarrow$  No Loop"

Tímto způsobem přiřadíme všechny požadované porty u všech karet. Je ovšem nutné přiřazovat pouze reálně použité porty. Přiřazením více portů a jejich následným fyzickým nepřipojení může způsobovat hlášení alarmů typu "LOS"  $\rightarrow$ ztráta signálu.

#### <span id="page-48-1"></span>11.2.3 Cross – Connect

Nastavení funkce cross–connect je dostupné z hlavní nabídky Configuration  $\rightarrow$  Cross Connections, případně z tlačítkové lišty ikonkou <sup>el</sup> Základní obrazovka nastavení cross–connectu:

- Line0 Pokud je karta inicializována podle kapitoly [11.2.2](#page-48-0) je zde nultá pozice signálu STM-1. Poklepáním je možné pozici "rozbalit".
- Line1 viz Line0
- Trib0 Obsahuje inicializované porty příspěvkové karty, např. E3
- Trib $1 \text{viz}$  Trib $0$
- Směr z Jedna strana cesty
- Směr do Druhá strana cesty

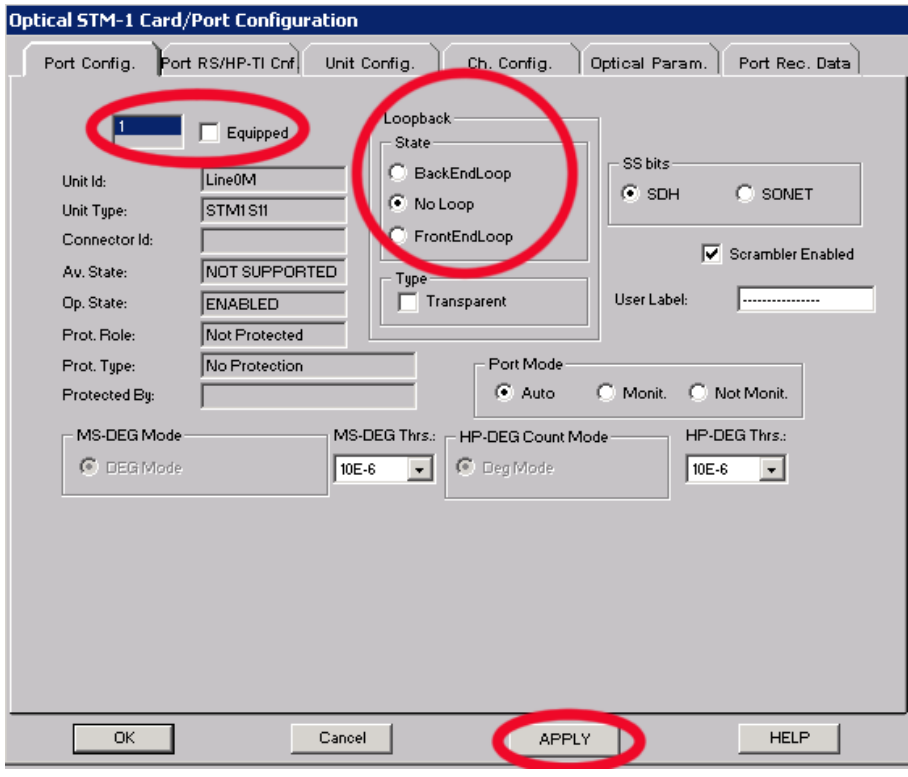

<span id="page-49-0"></span>Obr. 11.4: Port

#### Postup

Postup vytvoření cross–connectu je následující. Rozklikneme rámec STM-1 (Line0 / Line1) na požadovanou úroveň (viz kapitola [3.2.2\)](#page-22-0). Dvojklikem se vybraný kontejner uloží do pole "Směr z". Dvojklikem na vybraný port v části "Trib0" resp. "Trib1" se výběr uloží do pole "Směr do" (obr. [11.6\)](#page-50-1). Jako typ volíme "Bidirectional". Klikem na tlačítko "Create/Add" se vytvoří cross–connect spojení označené zelenou barvou. Tímto jsme vytvořili cross–connect spojení mezi vybranými jednotkami.

Při konfiguraci dalšího uzlu postupujeme analogicky. Je ovšem nutné si rozmyslet správný výběr karet a portů.

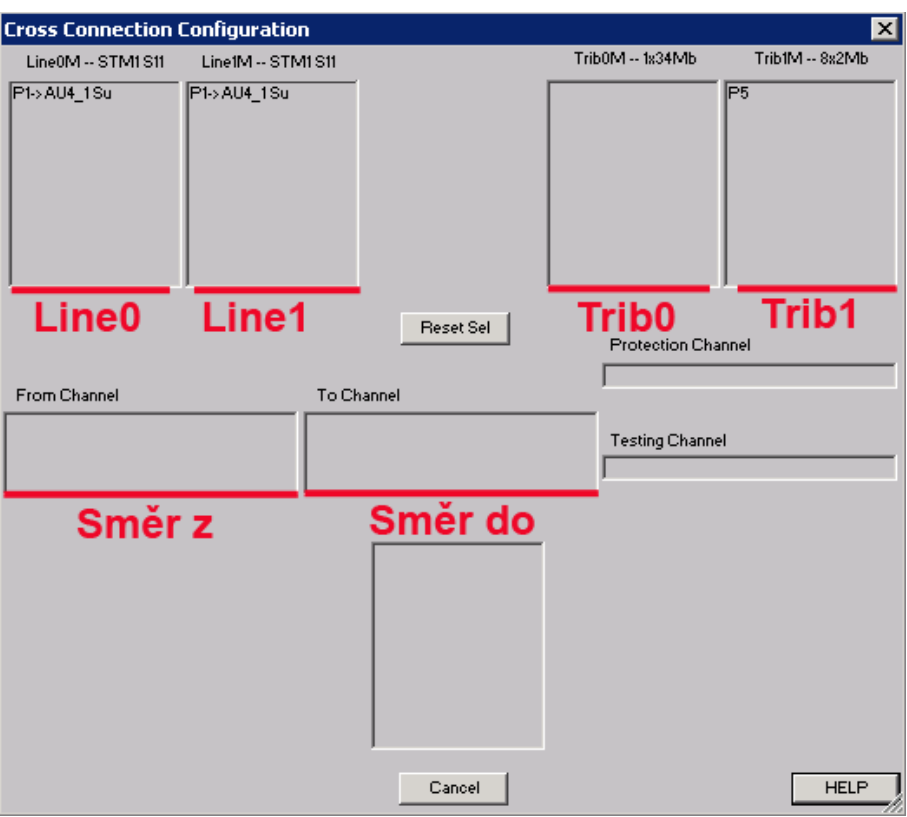

<span id="page-50-0"></span>Obr. 11.5: cross–connect konfigurace

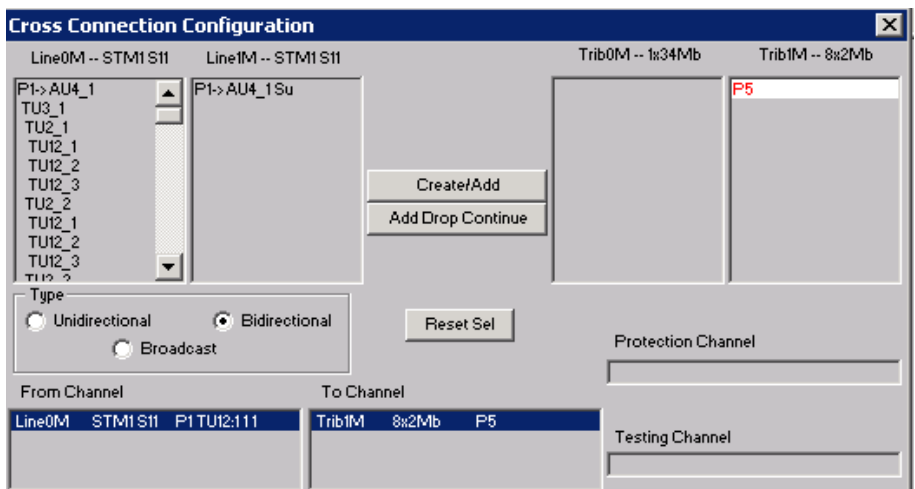

<span id="page-50-1"></span>Obr. 11.6: cross–connect

# <span id="page-51-0"></span>12 PROTOKOL Č. 2

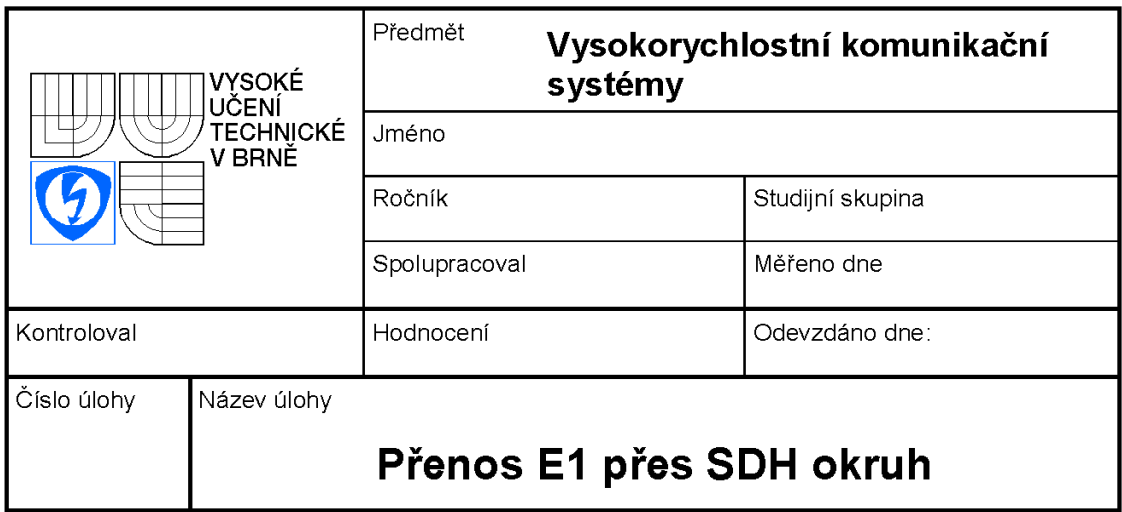

## <span id="page-51-1"></span>Zadání úlohy

- 1. Seznamte se s pracovištěm, přenosovým zařízením PCM30U a SDH multiplexory MSH11CP.
- 2. Nastudujte principy začleňování E1 do SDH.
- 3. Za pomoci dvou zařízení PCM30U, dvou SDH multiplexorů propojte a nakonfigurujte linku mezi účastníky.
- 4. Ověřte funkci hovorem.
- 5. Závěr a odpovězení na kontrolní otázky.
	- Co znamená stuffing?
	- Co znamená zkratka FAS.
	- Umožňuje SDH začlenění ATM buňky?
	- Přenosová rychlost STM-1. Výpočet.

### <span id="page-51-2"></span>Vypracování

- Seznámili jsem se s pracovištěm a přenosovým zařízením PCM30U i SDH multiplexory.
- Nakonfigurovali jsem linku přes směry A (RM1A) do SDH multiplexorů. Propojili kanálové intervaly 11 a 28. Obousměrné spojení. Začlenili jsme E1 do kontejneru VC-4 pole STM-1.
- Ověřili realizované spojení hovorem.

## <span id="page-52-0"></span>Vyhodnocení

Seznámili jsem se s teorií PCM přenosu 1. řádu. Vytvořili linku, která byla přenášena v námi určeném kanálovém intervalu. Při práci nevznikly žádné problémy.

Odpovědi:

- Stuffing je vložení nevýznamového bitu do posloupnosti dat za účelem dorovnání časové synchronizace.
- FAS: Synchroskupina rámcového souběhu
- Ano, SDH umožňuje začleňovat ATM buňky.
- Rychlost STM-1:  $270 \cdot 9 \cdot 8$  b  $\cdot 8000$  Hz =  $155520000 = 155, 52$  Mb/s.

# <span id="page-53-0"></span>13 ZÁVĚR

Tato bakalářská práce si kladla za cíl seznámit mě s technologiemi používanými při přenosu hlasu a datových informací v telekomunikační síti. V průběhu semestru jsem se seznámil s technologií pulsně kódové modulace a jejího využití v evropské hierarchii E1. Dalším bodem bylo seznámení se synchronní digitální hierarchií. Principem začleňování příspěvkových signálů. Informace jsem čerpal z citované literatury popř. ze znalostí získaných v průběhu dosavadního bakalářského studia.

Získané informace jsem využil k vytvoření zapojení "horká linka" mezi zařízeními PCM30U firmy TTC. V laboratoři máme dvě tato zařízení. Propojení je realizováno metalickým spojením. Vstupy a výstupy zařízení jsou vyvedeny na patch panel pro snadnější a přehlednější konfiguraci. Po správném zapojení je možno komunikovat mezi telefony přes E1 linku.

Dalším bodem bylo vytvoření SDH okruhu, do kterého jsou multiplexovány E1 příspěvkové signály generované zařízením PCM30U. SDH okruh tvoří 3 multiplexory MSH11CP 1. řádu firmy Marconi propojené optickým okruhem. Příspěvkové E1 signály jsou připojeny přes patch panel konektory RJ-45.

### LITERATURA

- <span id="page-54-0"></span>[1] BOLDIŠ, P. Bibliografické citace dokumentů podle ČSN ISO 690 a ČSN ISO 690-2 [online]. 2001, poslední aktualizace 11. 11. 2004 [cit. 17. 2. 2005]. Dostupné z URL: <<http://www.boldis.cz/citace/citace.html>>.
- <span id="page-54-2"></span>[2] VODRÁŽKA, J; HAVLAN, M. Přenosové systémy – Sítě a zařízení SDH a jejich návrh. Praha: České vysoké učení v Praze, 2009. Stránky 1-205. ISBN 978-80-01-04217-5.
- <span id="page-54-1"></span>[3] ŠKORPIL, Vladislav Digitální komunikační technologie. Brno: MJ Servis, 2002. Stránky 1-140. ISBN 80-214-2244-0.
- <span id="page-54-3"></span>[4] ITU. International Telecommunication Union: G.703. [Online]. 2001 [cit. 27. 11. 2010] Dostupné z URL: <<http://www.itu.int/rec/T-REC-G.703/en>>.
- <span id="page-54-4"></span>[5] ITU. International Telecommunication Union: G.711. [Online]. 1988 [cit. 15. 11. 2010] Dostupné z URL: <<http://www.itu.int/rec/T-REC-G.711-198811-I/en>>.

[6] ITU. International Telecommunication Union: G.704. [Online]. 1998 [cit. 5. 11. 2010]

Dostupné z URL: <<http://www.itu.int/rec/T-REC-G.704-199810-I/en>>.

- <span id="page-54-5"></span>[7] TTC Marconi. PCM30U–OCH dokumentace 3UST. [Online]. 2008 [cit. 12. 11. 2010] Dostupné z URL: <[http://web.ttc.cz/pcm30sup/dok/3ust\\_cz.html](http://web.ttc.cz/pcm30sup/dok/3ust_cz.html)>.
- <span id="page-54-6"></span>[8] ROSENBERG, Michal. Názorné uplatnění nového přenosového zařízení. Brno, 2010.
- <span id="page-54-7"></span>[9] VeEx Incorporated. TX300/E OTN/SDH/SONET and Ethernet e-Manual. [Dokument] Santa Clara, California, USA.

# SEZNAM SYMBOLŮ, VELIČIN A ZKRATEK

- <span id="page-55-0"></span>SDH Synchronní digitální hierarchie – Synchronous Digital Hierarchy
- STM Synchronní transportní modul Synchronous Transport Module
- STM-1 Synchronní transportní modul level 1 Synchronous Transport Module-level 1
- PCM Pulzně kódová modulace Pulse–Code Modulation
- ITU Mezinárodní telekomunikační unie International Telecommunication Union
- CAS Signalizace po společném kanále Channel Associated Signalling
- FAS Synchroskupina rámcového souběhu Frame Alignment Signal
- PDH Plesiochronní digitální hierarchie Plesiochronous Digital Hierarchy
- SONET Synchronní optická síť Synchonous Optical Network
- ATM Asynchronní transportní mód Asynchronous Transfer Mode
- VC-4 Virtuální kontejner 4. řádu Virtual Container
- TTC TTC Telekomunikace
- $f_{\rm vz}$  vzorkovací kmitočet
- $f_{\rm m}$  minimální frekvence